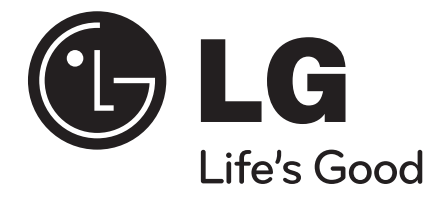

## **HB354BS (HB354BS-DD / SB34S-F/W)**

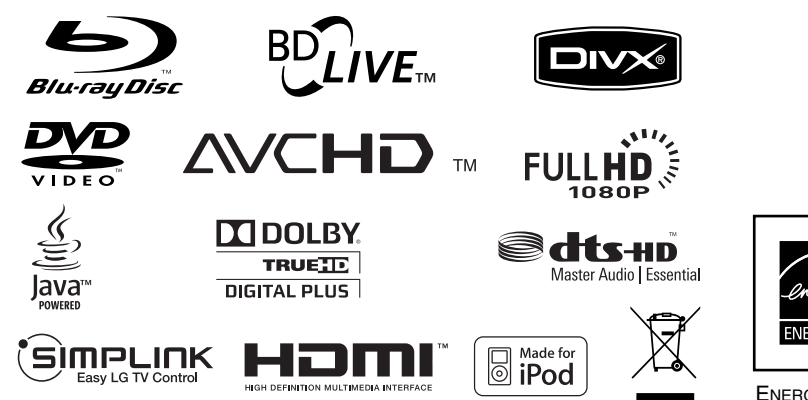

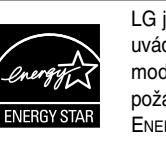

LG jako partner ENERGY STAR® uvádí, že tento produkt nebo modely produktů splňují požadavky energetické účinnosti ENERGY STAR®.

ENERGY STAR® je obchodní známka registrovaná v USA.

MAGYAR

**SIOVENČINA** 

**CEŠTINA** 

POLSKI

## ENGLISH

P/NO : MFL56962866

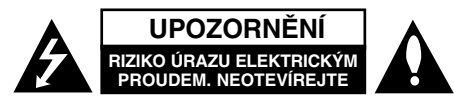

**VÝSTRAHA:** V ZÁJMU SNÍŽENÍ NEBEZPEČÍ ÚRAZU ELEKTRICKÝM PROUDEM NEODSTRAŇUJTE KRYT (ANI ZADNÍ PANEL). UVNITŘ NEJSOU ŽÁDNÉ PRVKY VYŽADUJÍCÍ UŽIVATELSKOU ÚDRŽBU. PROVÁDĚNÍ ÚDRŽBY SVĚŘTE KVALIFIKOVANÝM SERVISNÍM PRACOVNÍKŮM

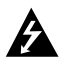

Tento symbol blesku v trojúhelníku upozorňuje uživatele na přítomnost neizolovaného nebezpečného napětí uvnitř pouzdra zařízení, které je díky své úrovni schopno způsobit úraz elektrickým proudem.

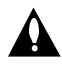

Vykřičník v trojúhelníku upozorňuje uživatele na přítomnost důležitých pokynů k obsluze a údržbě (servisu) v materiálech přiložených k výrobku.

**VÝSTRAHA:** V ZÁJMU SNÍŽENÍ NEBEZPEČÍ VZNIKU POŽÁRU NEBO ÚRAZU ELEKTRICKÝM PROUDEM NEVYSTAVUJTE TENTO PŘÍSTROJ PŮSOBENÍ DEŠTĚ ANI VI HKOSTI.

**UPOZORNĚNÍ:** Neinstalujte zařízení ve stísněných prostorách, např. v knihovně nebo v podobné skříni.

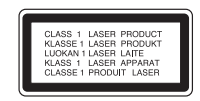

**UPOZORNĚNÍ:** Neblokujte ventilační otvory. Instalujte v souladu s instrukcemi výrobce. Štěrbiny a otvory ve skříni slouží k větrání a zajištění spolehlivého chodu přístroje a jeho ochraně před přehřátím. Tyto otvory by neměly být blokovány umisťováním přístroje na postel, pohovku, předložku nebo podobné místo. Tento výrobek by neměl být umisťován do vestavěného nábytku jako je knihovna nebo polička, pokud

nebude zajištěno dobré větrání nebo pokud nebudou dodrženy pokyny výrobce.

**UPOZORNĚNÍ:** Tento výrobek používá laserový systém. Chcete-li zajistit správné používání tohoto výrobku, přečtěte si pozorně uživatelskou příručku a uschovejte ji pro budoucí reference. Pokud přístroj vyžaduje údržbu, kontaktujte autorizované servisní středisko. Používání jiných ovládacích prvků, nastavení nebo postupů, než jsou zde uvedené, může mít za následek vystavení se nebezpečné radiaci. Abyste zabránili přímému vystavení laserovému paprsku, nezkoušejte se otevřít kryt přístroje. Při otevření přístroj vydává viditelné laserové záření. NEDÍVEJTE SE DO PAPRSKU.

**UPOZORNĚNÍ:** Zařízení nesmí být vystaveno působení vody (polití nebo postříkání), na přístroj nestavte nádoby naplněné vodou, např. vázy apod.

#### **UPOZORNĚNÍ týkající se napájecí šňůry Pro většinu přístrojů se doporučuje, aby byly zapojeny do vyhrazeného obvodu;**

To znamená jediný zásuvkový obvod, který napájí pouze toto zařízení a nemá žádné další zásuvky nebo odbočky. Chcete-li se o tom přesvědčit, nahlédněte do stránky s technickými daty v tomto návodu k obsluze. Nepřetěžujte zásuvky ve zdi. Přetížené zásuvky ve zdi, uvolněné nebo poškozené zásuvky ve zdi, prodlužovací šňůry, roztřepené napájecí šňůry, nebo poškozená nebo prasklá izolace vodiče jsou nebezpečné. Všechny tyto podmínky mohou mít za důsledek úraz elektrickým proudem nebo požár. Pravidelně kontrolujte šňůru přístroje, a pokud její vzhled naznačuje poškození nebo zhoršení stavu, odpojte ji, přestaňte zařízení používat a nechte si šňůru vyměnit autorizovaným servisem za za shodnou náhradní část. Chraňte napájecí šňůru před špatným fyzickým nebo mechanickým zacházením, jako je například zkroucení, zauzlování, sevření, přivření ve dveřích nebo chůze po ní. Zvláštní pozornost věnujte zástrčkám, zásuvkám ve zdi a bodu, ve kterém

šňůra opouští přístroj. Odpojení výrobku od napájení provádějte vytažením napájecí šňůry ze zásuvky. Při instalaci výrobku se ujistěte, že zásuvka je snadno přístupná.

#### **Likvidace starých spotřebičů**

- 1. Pokud je u výrobku uveden symbol pojízdného kontejneru v přeškrtnutém poli, znamená to, že na výrobek se vztahuje směrnice Evropské unie číslo 2002/96/ES.
	- 2. Všechny elektrické a elektronické výrobky by měly být likvidovány odděleně od běžného komunálního odpadu prostřednictvím sběrných zařízení zřízených za tímto účelem vládou nebo místní samosprávou.
	- 3. Správný způsob likvidace starého elektrického spotřebiče pomáhá zamezit možným negativním dopadům na životní prostředí a zdraví.
- 4. Bližší informace o likvidaci starého spotřebiče získáte u místní samosprávy, ve sběrném zařízení nebo v obchodě, ve kterém jste výrobek zakoupili.
- **Tento výrobek splňuje požadavky směrnice 2004/108/ES o elektromagnetické kompatibilitě a požadavky směrnice 2006/95/ES pro elektrická zařízení nízkého napětí.**

Zástupce pro Evropu:

LG Electronics Service Europe B.V. Veluwezoom 15, 1327 AE Almere, The Netherlands (Tel : +31-036-547-8940)

#### **Informace o autorském právu**

- Protože je jako systém ochrany BD formátu schválen systém AACS (Advanced Access Content System) využívaný podobně jako CSS (Content Scrable System) pro DVD formát, platí pro předmět ochrany AACS některá omezení vztahující se na přehrávání, výstup analogového signálu atd. Chod přístroje a jeho omezení se mohou lišit v závislosti na době koupě a tato omezení mohou být přijímána a/nebo měněna AACS po výrobě tohoto produktu. Navíc jsou značky BD-ROM a BD+ dále chráněny systémem pro formát BD, což znamená určitá omezení včetně přehrávání chráněných obsahů značky BD-ROM a/nebo BD+. Pro další informace o AACS, BD-ROM, BD+ nebo tomto produktu kontaktujte autorizované centrum zákaznického servisu.
- Některé BD-ROM/DVD disky jsou chráněny proti kopírování kódováním. Z tohoto důvodu byste měli přehrávač připojovat přímo k televizi, ne k VCR. Připojení k VCR bude mít za následek zdeformovaný obraz z disků chráněných proti kopírování.
- Na tento výrobek se vztahuje autorské právo, které chrání technologii pomocí patentů USA, a další ochrana práv k duševnímu vlastnictví. Použití této technologie, chráněné autorským právem, musí schválit Macrovision, musí být uplatněna jen pro neobchodní využití v domácnosti a podléhá dalším omezením pro použití, pokud Macrovision neschválí jinak. Reverzní dekódování nebo disasemblace kódu jsou zakázány.
- Podle autorského práva platného v USA i autorského práva platného v jiných zemích může být neoprávněné nahrávání, užívání, reprodukce, distribuce nebo úpravy televizních programů, videozáznamů, BD-ROM disků, DVD, CD a dalších materiálů důvodem k občanskoprávnímu i trestněprávnímu postihu.

#### **Pro využívání funkce BD-Live**

je třeba připojit externí USB zařízení prostřednictvím USB portu (viz strana 19).

## **SIMPLINK**

#### **Co je SIMPLINK?**

Některé funkce tohoto přístroje lze ovládat dálkovým ovládáním televizoru, když je tento přístroj připojen k televizoru LG s funkcí SIMPLINK prostřednictvím připojení HDMI.

- Funkce, které lze ovládat dálkovým ovládáním televizoru LG: přehrávání, pozastavení, vyhledávání, přeskočení, zastavení, vypnutí atd.
- Další podrobnosti o funkci SIMPLINK najdete v uživatelské příručce k televizoru.
- Televizory LG s funkcí SIMPLINK mají logo jak je uvedeno na obrázku výše.

#### **Poznámky:**

- V závislosti na typu disku nebo stavu přehrávání nemusí některé funkce SIMPLINK pracovat v souladu s očekáváním, nebo nemusí pracovat vůbec.
- Pokud funkce "SIMPLINK" nepracuje, zkontrolujte, zda je HDMI kabel podporován CEC (Consumer Electronics Control) pro HDMI.
- Pokud je v průběhu činnosti SIMPLINK zvuk produkován oběma systémy reproduktorů a reproduktorem TV nebo není produkován ani jedním z nich, resetujte nastavení reproduktorů v nabídce SIMPLINK televize LG.

#### **Licence**

Java a všechny ochranné známky a loga Java jsou ochranné známky nebo registrované ochranné známky společnosti Sun Microsystems, Inc. v USA a jiných zemích.

Vyrobeno s použitím licence poskytnuté společností Dolby Laboratories. Dolby, Pro Logic, a symbol dvojitého D jsou obchodní známky společnosti Dolby Laboratories.

Vyrobeno v licenci podle patentu USA č 5,451,942; 5,956,674; 5,974,380; 5,978,762; 6,226,616; 6,487,535; 7,392,195; 7,272,567; 7,333,929; 7,212,872 další patentů USA a dalších celosvě-

tových platných vydaných a platících patentů.DTS je registrovaná obchodní známka a loga a symbol DTS, DTS-HD a DTS-HD Master Audio l Essential jsou obchodními známkami DTS, Inc. © 1996-2008 DTS, Inc. Všechna práva vyhrazena.

HDMI, logo HDMI a Multimediální rozhraní s vysokým rozlišením jsou obchodní značky nebo registrované obchodní značky HDMI týkající se licence LLC (řízení logických spojů).

"BD-Live" logo je obchodní známka asociace Blu-ray Disc.

"DVD Logo" je obchodní známka společnosti DVD Format/Logo Licensing Corporation.

"x v Color" je obchodní známka společnosti Sony Corporation.

"Blu-ray Disc" je obchodní známkou.

"BONUSVIEW" je obchodní známkou Asociace Blu-ray Disc.

Licence k tomuto produktu je udělena podle AVC Patent Portfolio Licence a VC-1 Patent Portfolio Licence pro osobní a nekomerční použití spotřebitelem (i) k zakódování videa v souladu se standardem AVC a VC-1 ("AVC/VC-1 Video") a/nebo (ii) k dekódování AVC/VC-1 videa, které bylo zakódováno spotřebitelem v rámci osobní, nepodnikatelské aktivity a/nebo bylo získáno od licencovaného poskytovatele videa AVC/VC-1 Video. Licence není udělena ani ji není možné použít pro jiné účely. Další informace je možné získat od společnosti MPEG LA, LLC. Viz. http://www.mpegla.com.

Loga "AVCHD" a "AVCHD" jsou obchodními známkami společností Panasonic Corporation a Sony Corporation..

iPod je ochranná známka společnosti Apple, Inc., registrovaná v USA a v ostatních zemích.

## **Obsah**

**4**

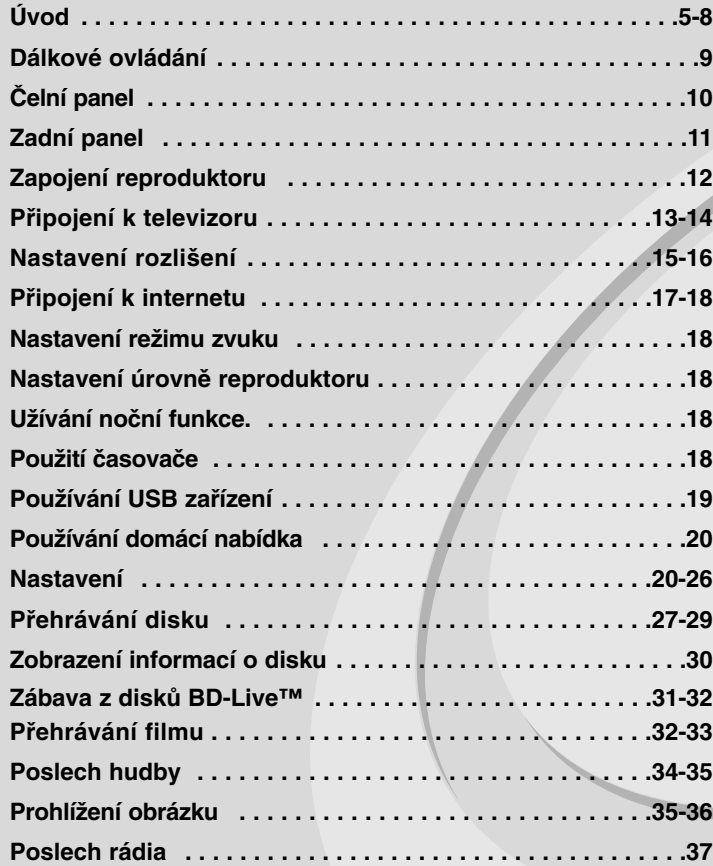

Před zapojením, používáním a nastavováním tohoto systému si prosím pečlivě přečtěte návod v tomto návodu k obsluze.

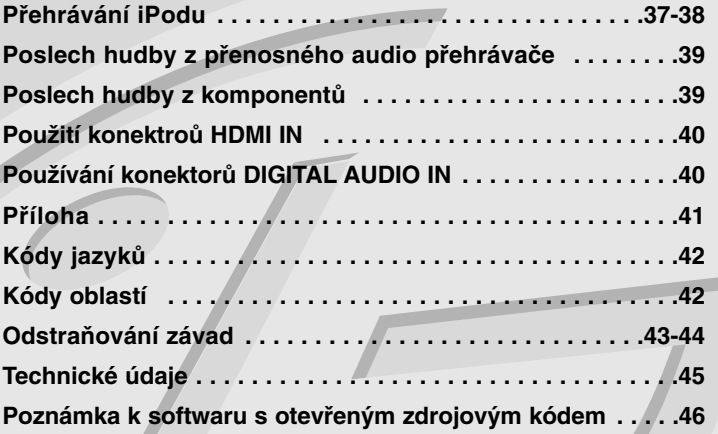

## **Úvod**

Aby bylo zajištěno správné používání tohoto přístroje, pečlivě si přečtěte tuto uživatelskou příručku a uschovejte ji pro pozdější nahlížení. Tato příručka obsahuje informace o provozu a údržbě přehrávače. Je-li zapotřebí provést servis zařízení, obraťte se na autorizovaný servis.

### **O symbolu**

Během provozu se na obrazovce vašeho televizoru může objevit " $\oslash$ " a oznamuje, že funkce vysvětlovaná v této uživatelské příručce není dostupná na tomto konkrétním médiu.

### **Symboly používané v této příručce**

#### **Poznámka:**

Označuje zvláštní provozní funkce tohoto zařízení.

#### **Tip:**

Upozorňuje na tipy a pokyny usnadňující obsluhu.

Odstavec, jehož nadpis obsahuje jeden z následujících symbolů, je použitelný pouze na disk představovaný symbolem.

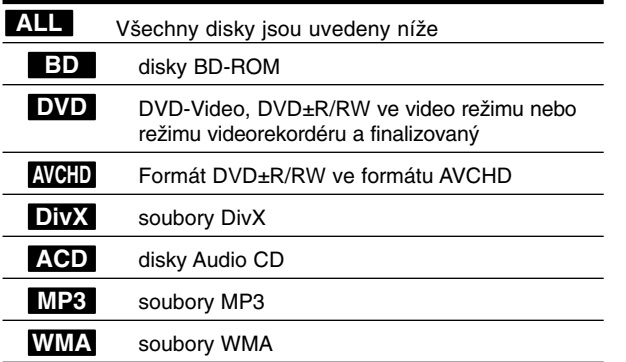

### **Manipulace se zařízením**

#### **Při expedici**

Uschovejte prosím originální obal a obalový materiál. Chcete-li zařízení expedovat co nejbezpečněji, zabalte je původním způsobem do originálního obalu.

#### **Udržování čistoty vnějších povrchů**

- Nepoužívejte v blízkosti přístroje těkavé kapaliny, např. sprej proti hmyzu.
- Otírání za použití velkého tlaku může povrch porušit.
- Gumové nebo plastové produkty nenechávejte v kontaktu se zařízením po delší dobu.

#### **Čištění zařízení**

Pro čištění přehrávače používejte jemný suchý hadřík. Při výrazném znečištění povrchu použijte jemný hadřík mírně zvlhčený vodním roztokem jemného mycího prostředku.

Nepoužívejte silná rozpouštědla, tj. alkohol, benzín či ředidlo. V opačném případě může dojít k poškození povrchu zařízení.

#### **Údržba zařízení**

Jednotka je high-tech, přesné zařízení. Jestliže jsou optické snímače čočky a části disku špinavé nebo opotřebované, kvalita obrazu se může snížit. Podrobnosti jsou k dispozici v nejbližším autorizovaném servisním středisku.

### **Informace o discích**

#### **Manipulace s disky**

Nedotýkejte se povrchu disku na straně se záznamem. Disk přidržujte za okraje, abyste na povrchu nezanechali otisky prstů. Na disk zásadně nelepte papír ani lepicí pásku.

#### **Uchovávání disků**

Po přehrání uložte disk do pouzdra. Nevystavujte disk působení přímého slunečního svitu ani zdrojů tepla a nenechávejte disk v zaparkovaném vozidle na přímém slunečním světle.

#### **Čištění disků**

Otisky prstů a prach na disku mohou být příčinou snížení kvality obrazu a zvuku. Před přehráváním otřete disk čistým hadříkem. Disk otírejte směrem od středu.

Nepoužívejte silná rozpouštědla jako alkohol, benzín, ředidlo, běžné dostupná čistidla ani antistatické přípravky určené k použití na vinylových deskách.

## **Přehrávatelné disky**

#### **Disk Blu-ray**

- Disky, například s filmy, které se dají zakoupit nebo půjčit **Blu-ray Disc** - BD-R/RE disky obsahující audiozáznamy, DivX, MP3, WMA nebo fotosoubory.

#### **DVD-VIDEO (8 cm nebo 12 cm disk)**

Disky, například s filmy, které se dají zakoupit nebo půjčit

## <u>DVD</u>

**AND** 

#### **DVD-R (8 cm nebo 12 cm disk)**

- Pouze ukončené disky v režimu Video
- Jsou podporovány i dvouvrstvé disky
- AVCHD formát
- DVD-R disky, které obsahují audiozáznamy, DivX, MP3, WMA nebo fotosoubory.

#### **DVD-RW (8 cm nebo 12 cm disk)**

- Režim videorekordéru, videa a pouze finalizovaný
- AVCHD formát
- DVD-RW disky, které obsahují audiozáznamy, DivX, MP3, WMA nebo fotosoubory.

#### **DVD+R (8 cm nebo 12 cm disk)**

- Jen ukončený disk
- Jsou podporovány i dvouvrstvé disky
- AVCHD formát
- DVD+R disky, které obsahují audiozáznamy, DivX, MP3, WMA nebo fotosoubory.

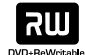

| 2W

### **DVD+RW (8 cm nebo 12 cm disk)**

- Pouze ukončené disky v režimu Video
- AVCHD formát
- DVD+RW disky, které obsahují audiozáznamy, DivX, MP3, WMA nebo fotosoubory.

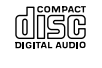

#### **Audio CD (8 cm nebo 12 cm disk)**

Audio CD nebo CD-R/CD-RW ve formátu CD, které mohou být zakoupeny.

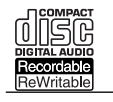

#### **CD-R/CD-RW (8 cm nebo 12 cm disk)**

CD-R/CD-RW disky, které obsahují audiozáznamy, DivX, MP3, WMA nebo fotosoubory.

#### **Poznámky:**

- V závislosti na stavu nahrávacího zařízení nebo samotného disku CD-R/RW (nebo DVD±R/RW) se některé disky CD-R/RW (nebo DVD±R/RW) na tomto zařízení nedají přehrát.
- Nelepte na žádnou stranu disku žádné značky nebo nálepky (stranu s označením nebo přehrávanou stranu).
- Nepoužívejte disky s nepravidelným tvarem (např. v tvaru srdce nebo osmiúhelníku). Mohlo by dojít k nesprávné funkci zařízení.
- V závislosti od nahrávacího softwaru a ukončení se některé nahrané disky (CD-R/RW nebo DVD±R/RW) nemusí přehrát.
- Disky DVD±R/RW a CD-R/RW nahrané pomocí osobního počítače nebo rekordéru DVD či CD se nemusí přehrávat též v případě, že disk je poškozený nebo špinavý či je na čočkách přehrávače špína nebo kondenzát.
- Jestliže nahráváte disk pomocí osobního počítače, i když je nahraný v kompatibilním formátu, existují případy, kdy se disky nemusí přehrát v důsledku nastavení aplikačního softwaru použitého na vytvoření disku. (Podrobnější informace najdete u vydavatele softwaru.)
- Tento přehrávač vyžaduje, aby disky a nahrávky splňovaly jisté technické normy, aby se dosáhla optimální kvalita přehrávání. Předem nahrané DVD se automaticky nastaví podle těchto norem. Existuje mnoho různých typů nahrávatelných formátů disků (včetně CD-R se soubory MP3 nebo WMA) a tyto vyžadují jisté podmínky pro zabezpečení kompatibilního přehrávání.
- Zákazníci by si měli zapamatovat, že ke stahování souborů MP3 / WMA a hudby z internetu je nutné povolení. Naše společnost nemá právo udělit takovéto povolení. Povolení byste si vždy měli vyžádat u vlastníka autorských práv.
- Aby byl přehrávač LG schopen přehrávat přepisovatelné disky, je třeba nastavit možnost formátování disku na [Mastered]. Když je tato možnost nastavena na Live File System, nelze disk použít na přehrávačích LG. (Mastered / Live File System: Systém formátu disku pro Windows Vista)

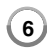

### **Funkce disků BD-ROM**

Na jednostranné disky BD-ROM se vejde 25 GB (jedna vrstva) nebo 50 GB (dvě vrstvy) – což je asi 5-10x více, než je kapacita disku DVD. Disky BD-ROM podporují také video HD té nejvyšší kvality v oboru (až 1920 x 1080) – velká kapacita znamená kvalitu videa bez kompromisů. Disky BD-ROM mají navíc stejnou velikost a vzhled jako disky DVD.

- Následující funkce disků BD-ROM závisí na disku a mohou se lišit.
- Vzhled a navigační funkce se také mohou lišit disk od disku.
- Některé disky neposkytují funkce popsané níže.
- BD-ROM a hybridní disky mají jak BD-ROM, tak DVD (nebo CD) vrstvu na jedné straně. Na těchto discích se bude v tomto přehrávači přehrávat pouze BD-ROM vrstva.

#### **Důležité údaje o videu**

Formát BD-ROM pro distribuci filmů podporuje tři vysoce pokročilé video kodeky, MPEG-2, MPEG4 AVC (H.264) a SMPTE VC1.

Je též k dispozici HD rozlišení videa:

- 1920 x 1080 HD
- 1280 x 720 HD

#### **Grafické plochy**

Na vrstvě HD video existují dvě individuální grafické plochy (vrstvy), v plném rozlišení HD (1920 x 1080). Jedna plocha je vyhrazena pro grafiku spojenou s jednotlivými obrazovými snímky (např. titulky) a další je přiřazena interaktivním grafickým elementům, například tlačítkům nebo nabídkám. Pro obě plochy mohou být k dispozici různé efekty mazání, stínování a procházení.

#### **Pro přehrávání ve vysokém rozlišení**

Pro přehrávání disků BD-ROM ve vysokém rozlišení je vyžadována HDTV. Některé disky mohou pro přehrávání obsahů s vysokým rozlišením vyžadovat HDMI OUT. Schopnost přehrávání takových obsahů na discích BD-ROM může být omezena v závislosti na rozlišení vašeho televizoru.

#### **Zvuky nabídky**

Když zvýrazníte nebo vyberete možnost nabídky, uslyšíte zvuk podobný klapnutí tlačítka nebo hlas, který vysvětluje zvýrazněnou možnost nabídky.

#### **Vícestránkové a bublinkové nabídky**

U DVD-Videa je přehrávání přerušeno pokaždé, kdy je zpřístupněna nová obrazovka nabídky. Díky schopnosti disků BD-ROM předem nahrát data z disku bez přerušení přehrávání může nabídka sestávat z několika stran.

Stránkami nabídky můžete procházet nebo zvolit různé cesty, zatímco audio a video stále hrají v pozadí.

#### **Interaktivita**

Některé disky BD-ROM mohou obsahovat animované nabídky nebo hry.

#### **Prezentace, kterými může uživatel procházet**

S disky BD-ROM můžete procházet různými fotografiemi, zatímco zvuk stále hraje.

#### **Titulky**

V závislosti na obsahu disku BD-ROM je možné zvolit různé fonty, velikosti a barvy některých titulků. Titulky mohou být také animované, stínované nebo se mohou postupně objevovat či ztrácet.

#### **Interaktivní funkce BD-J**

Formát BD-ROM podporuje Javu pro interaktivní funkce. "BD-J" nabízí poskytovatelům obsahu téměř neomezené funkce při vytváření interaktivních titulů BD-ROM.

#### **Kompatibilita BD-ROM**

Tento přehrávač podporuje BD-ROM Profil 2.

- Disky podporující BD-Live (BD-ROM verze 2 Profil 2), které umožňují využívání interaktivních funkcí při připojení tohoto přehrávače k internetu kromě funkce BONUSVIEW.
- Disky podporující BONUSVIEW (BD-ROM verze 2 Profil 1 verze 1.1/Final Standard), které umožňují využívání funkcí Virtual nebo Picture-in-Picture.

## **Regionální kód**

Toto zařízení má regionální kód vytištěný na zadní části. Toto zařízení může přehrávat jen disky BD-ROM nebo DVD označené stejně, jako na zadní části jednotky nebo "Vše".

## **AVCHD (Advanced Video Codec High Definition)**

- Tento přehrávač je konstruován i k přehrávání disků ve formátu AVCHD. Tyto disky se normálně nahrávají a používají ve videokamerách.
- AVCHD formát je formát vysokého rozlišení pro digitální videokamery.
- Formát MPEG-4 AVC/H 264 je schopen komprimovat snímky efektivněji než jakýkoliv jiný konvenční komprimovací formát.
- Některé AVCHD disky využívají formát "x.v.Color".
- Tento přehrávač je konstruován i k přehrávání AVCHD disků pomocí formátu "x v Color".
- "x v Color" je obchodní známka společnosti Sony Corporation.
- Některé disky ve formátu AVCHD se nemusí v závislosti na podmínkách, za jakých byly nahrány - přehrát.
- Disky v AVCHD formátu musí být finalizovány.
- "x v Color" nabízí větší barevné rozlišení než normální DVD videokamerové disky.

## **Poznámky o kompatibilitě**

- Protože BD-ROM je nový formát, lze předpokládat problémy s kompatibilitou některých disků, digitálního připojení a podobně. Pokud nastanou problémy s kompatibilitou, kontaktujte laskavě autorizované servisní středisko.
- Prohlížení obsahu ve vysokém rozlišení a konverze obsahu standardního DVD do vyššího rozlišení může vyžadovat vstup HDMI nebo HDCP DVI na vašem zařízení.
- Některé BD-ROM a DVD disky mohou omezovat využívání některých operačních povelů nebo funkcí.
- Dolby Digital EX, DTS-ES a DTS 96/24 mají výstupy jako Dolby Digital 5.1 nebo DTS 5.1.
- Můžete použít USB zařízení, které se používá k ukládání některých informací souvisejících s diskem včetně stahovaných on-line materiálů. Disk, který používáte, bude sledovat délku uchovávání těchto informací.

### **Požadavky na systém**

Pro přehrávání videa ve vysokém rozlišení:

- Zobrazovací zařízení s vysokým rozlišením, které má vstupní konektory COMPONENT nebo HDMI.
- BD-ROM disk s obsahem o vysokém rozlišení.
- Pro některé obsahy (dle specifikace jejich autorů) je u vašeho zařízení vyžadováno HDMI nebo HDCP DVI.
- Pro konverzi obsahu DVD se standardním rozlišením do vyššího je pro kopírování chráněného obsahu potřeba vstup HDMI nebo HDCP DVI na vašem zobrazovacím zařízení.

### **Důležitá informace o systému barev televizoru**

Systém barev tohoto přehrávače se liší podle aktuálně přehrávaného disku.

Například když přehrávač přehrává disk nahraný v systému NTSC, výstupní obrazový signál je v NTSC.

Pouze barevný televizor, který podporuje více systémů, je schopen přijímat všechny signály dodávané přehrávačem.

#### **Poznámky:**

- Pokud máte televizor se systémem barev PAL, při použití disků nahraných v systému NTSC uvidíte pouze deformovaný obraz.
- Barevný televizor s podporou více systémů přepíná systém barev automaticky podle vstupního signálu. Pokud se systém barev nezmění automaticky, vypněte televizor a opět jej zapněte. Po zapnutí by obraz měl být normální.
- Pokud se pokusíte nahrát na váš rekordér výstupní signál NTSC z přehrávače, rekordér jej nemusí zaznamenat správně.

## **Dálkové ovládání**

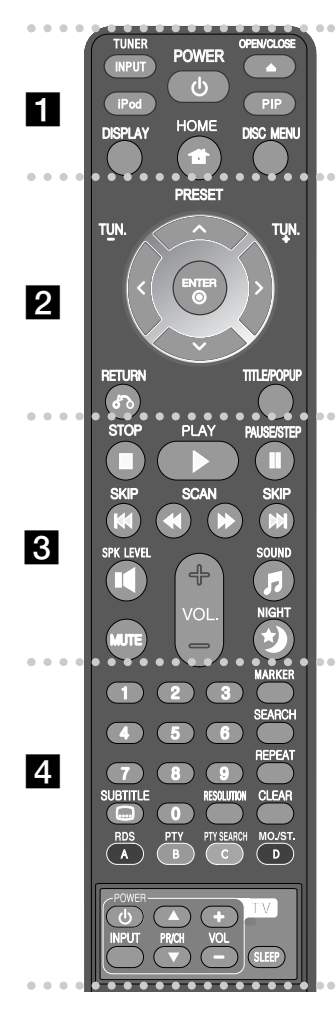

#### . . . . . . **. .** . . . . .

**INPUT (TUNER):** Mění vstupní zdroj (FM, AUX, PORTABLE, OPTICAL, COAXIAL, HDMI IN 1, HDMI IN 2)

**POWER:** Slouží k zapnutí a vypnutí přehrávače.

**OPEN/CLOSE (▲):** Otevírá a zavírá diskovou mechaniku.

**iPod:** Zvolte režim REMOTE IPOD nebo OSD IPOD.

**PIP\*:** Zapíná/vypíná sekundární video (obraz v obraze) (pouze pro BD-ROM).

**DISPLAY:** Zobrazení nebo opuštění menu na obrazovce.

**HOME:** Zobrazí nebo opustí [Domácí nabídka]. **DISC MENU:** Přístup k nabídce na disku.

#### $\bullet$   $\bullet$   $\bullet$   $\Box$   $\bullet$   $\bullet$   $\circ$

**Směrová tlačítka:** Vyberte možnost v nabídce.

**PRESET (** $\triangle$ **/V):** Vybere radiostanici.

**TUN. (+/-):** Naladí požadovanou radiostanici.

ENTER ( $\odot$ ): Potvrzení volby nabídky.

**RETURN (** $\delta$ **<sup>2</sup>):** Opuštění menu nebo obnovení přehrávání. Funkce obnovení přehrávání může fungovat v závislosti na BD-ROM disku.

**TITLE/POPUP:** Zobrazení menu titulu DVD nebo roletového menu BD-ROM, je-li k dispozici.

#### o o Ri

**STOP (■):** Zastaví přehrávání.

**PLAY (**N**):** Spouští přehrávání.

**PAUSE/STEP (**X**):** Pozastaví přehrávání.

**SKIP (**.**/** >**):** Přejde k dalšímu nebo předešlému souboru/stopě/kapitole.

**SCAN (<< /> /> >>>**): Vyhledávání směrem vpřed nebo zpět.

SPK LEVEL (<sup>14</sup>): Nastavení úrovně hlasitosti požadovaného reproduktoru.

#### **SOUND (月): Výběr režimu zvuku.**

**MUTE:** Stiskněte MUTE (ZTLUMIT), zcela tak utlumíte zvuk ze zařízení. Hodí se například v případě, že chcete telefonovat.

**VOL. (+/-):** Nastaví hlasitost reproduktorů.

**NIGHT (\*):** Nastavení noční funkce.

#### . . . . . . **4** . . . . . .

**Numerická tlačítka 0–9:** Vyberou číslované volby v nabídce.

**SUBTITLE (C): Volí jazyk titulků.** 

**RESOLUTION:** Nastavuje rozlišení výstupu pro konektory HDMI a COMPONENT VIDEO OUT. **MARKER:** Označuje místo záznamu v průběhu přehrávání.

**SEARCH:** Zobrazí nebo zavře menu hledání.

**REPEAT:** Opakování požadovaného úseku.

**CLEAR:** Odstranění značky na vyhledávacím menu nebo čísla při zadávání hesla.

**Barevná tlačítka (A, B, C, D):** Použijte k navigaci nabídky BDROM. Použítí také pro nabídku [Film], [Fotografie] a [Hudba].

- Tlačítko A (RDS): Radio Data System.
- Tlačítko B (PTY): Prohlížení programu typu RDS.
- Tlačítko C (PTY SEARCH): Hledá typy programů.
- Tlačítko D: Volba MONO nebo STEREO v režimu FM.

**Ovládací tlačítka televizoru:** Viz strana 41.

**SLEEP:** Nastavuje časový úsek, po kterém se zařízení přepne do stavu čekání (stand by).

\* V závislosti na typu disku nebo nahraném obsahu BD-ROM disku mohou probíhat jiné funkce než u jiných médií nebo při stisknutí některých tlačítek nemusí nastat žádná reakce (v závislosti na použitém médiu).

### **Obsluha dálkového ovládání**

Po zamíření dálkového ovládání na snímač dálkového ovládání použijte tlačítka.

#### **Instalace baterií dálkového ovládání**

Sejměte kryt baterie na zadní stěně dálkového ovládání a vložte dvě baterie R03 (velikost AAA) se správně připojeným  $\bullet$  a  $\bullet$ .

## **Čelní panel**

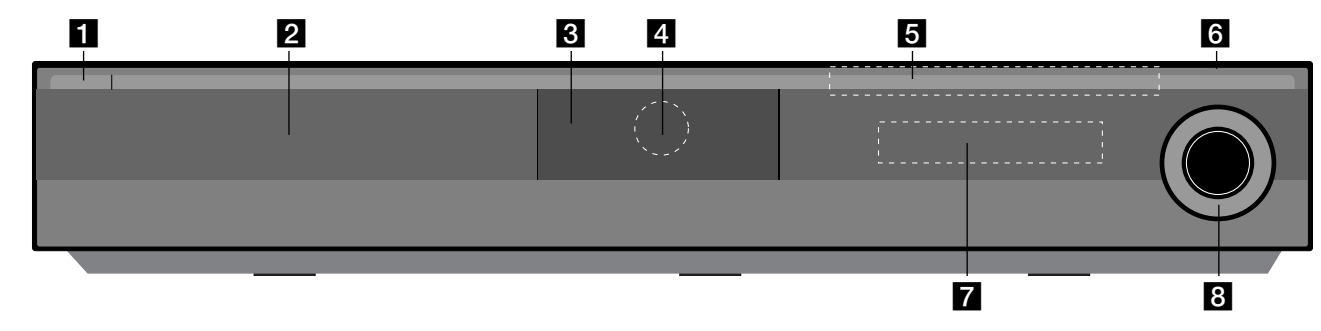

- a 1/} **Tlačítko (POWER)** Slouží k zapnutí a vypnutí přístroje.
- $\overline{2}$  Disková mechanika Sem se vkládá disk.

#### **R** iPod Dock

Zde připojte iPod: K otevření docku iPodu stiskněte <sup>1</sup>.

- **4** Snímač dálkového ovládání Sem namiřte dálkový ovladač.
- **B** Dotekových tlačítek
	- Z **(OPEN/CLOSE)**  Otevře nebo uzavře diskovou mechaniku.
	- **(**N**/**X**)PLAY / PAUSE**

Spustí přehrávání.

Dočasně pozastavuje přehrávání. Chceteli opustit režim pozastavení, stiskněte tlačítko znovu.

#### **-** x **(STOP)**

Zastaví přehrávání

**-** .**/** >**(SKIP)**

Přejde k dalšímu nebo předešlému souboru/stopě/kapitole. Pokud stisknete a podržíte, hledá dopředu nebo dozadu.

#### **- FUNC.**

Změna vstupního zdroje (FM, OSD IPOD, REMOTE IPOD, AUX, PORTABLE, OPTICAL, COAXIAL, HDMI IN 1, HDMI IN 2) nebo zobrazení displeje na obrazovce.

### **6** USB Port

Připojte USB zařízení.

### g **Displej**

Ukazuje aktuální stav přehrávače.

### **R** VOLUME

Nastaví hlasitost reproduktorů.

#### **Upozornění pro používání dotekových tlačítek**

- Tiskněte tlačítka suchýma a čistýma rukama.
- Ve vlhkém prostředí otřete z tlačítek veškerou vlhkost před tím, než je použijete.
- Netiskněte tlačítka příliš tvrdě.
- Pokud použijete příliš mnoho síly, můžete poškodit čidlo tlačítek.
- K provedení požadované funkce se dotkněte příslušného tlačítka.
- Zabraňte kontaktu tlačítek s jakýmkoliv vodivým materiálem, jako jsou např. kovy. Mohlo by dojít k poruše.

## **Zadní panel**

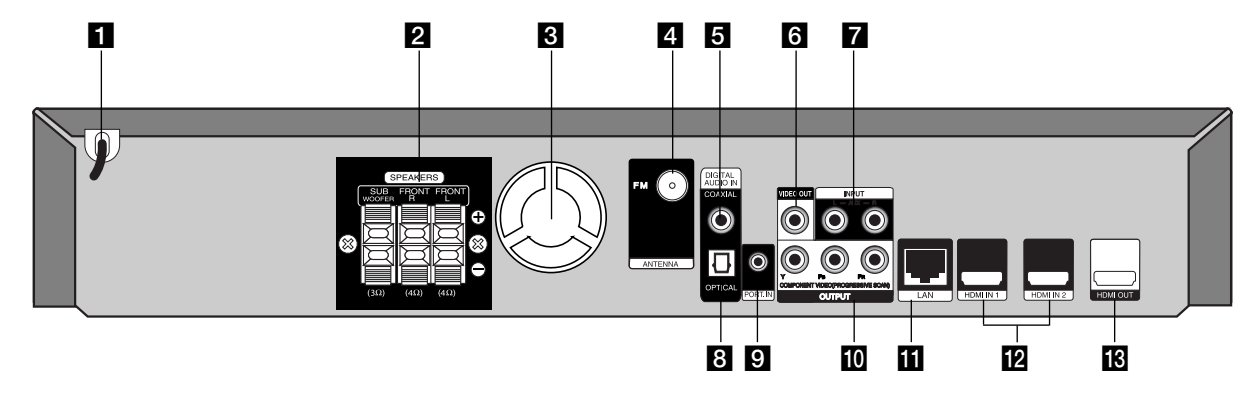

- **AC síťový kabel** Zástrčka do zdroje napájení.
- **2** Konektory pro REPRODUKTORY Připojení reproduktorů.
- **8** Ventilátor
- **ZI KONEKTOR FM ANTÉNY** Zapojení FM antény.
- **E** DIGITAL AUDIO IN (COAXIAL) Připojení k digitálnímu (koaxiálnímu) audio zařízení.
- **R** VIDEO OUT

Připojení k televizoru s video vstupy.

g **AUX (L/R) INPUT**

Připojení k externímu zdroji se 2 kanály audio výstupů.

**B** DIGITAL AUDIO IN (OPTICAL)

Připojení k digitálnímu (optickému) audio zařízení.

- **EL PORT. IN** Zapojení k přenosnému přehrávači s audio výstupy.
- **i0** COMPONENT VIDEO (Y PB PR) **OUTPUT (PROGRESSIVE SCAN)** Připojte k televizoru se vstupy pro Y Pb Pr.
- **K** Port LAN

Připojte síť pomocí stálého širokopásmového připojení.

**12** HDMI IN (typ A) 1/2

Připojení k externímu zdroji s výstupy HDMI.

**ik** HDMI OUT (typ A)

Připojení k televizoru se vstupy HDMI. (Rozhraní pro digitální audio a video)

## **Zapojení reproduktoru**

## **Připojení reproduktorů k přehrávači.**

#### a **Obdrželi jste 3 kabelů reproduktorů.**

Každý z nich je označen na konci barevným pruhem a zapojuje jeden z 3 reproduktorů k přehrávači.

#### b **Připojení vodičů k přehrávači.**

Připravte každý barevný vodič k barevně odpovídající svorce na zadní části přehrávače. Kabel k přehrávači připojíte tak, že stisknete plastovou západku k otevření připojovací svorky. Zasuňte konec vodiče a uvolněte západku.

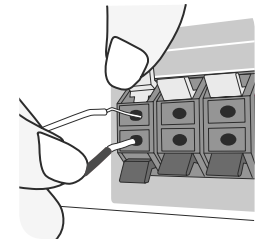

Připojte černé konce každého z vodičů ke svorce označené znaménkem (-) (mínus) a druhé konce do svorky označené (+) (plus).

#### c **Připojení vodičů k reproduktorům.**

Připojte zbylé konce vodičů do odpovídajících reproduktorů dle barevného označení:

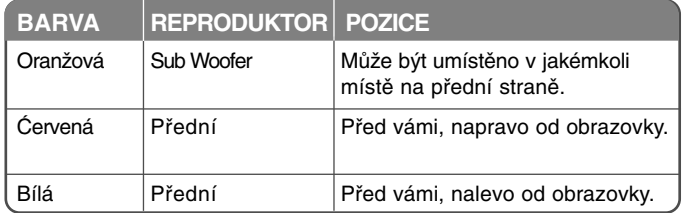

Kabel k reproduktorům připojíte tak, že stisknete každou plastovou západku k otevření připojovací svorky na každém reproduktoru. Zasuňte konec vodiče a uvolněte západku.

#### **Dávejte pozor na následující**

Dbejte optarnosti, aby děti nedávaly ruce nebo jakékoli předměty do \*otvoru reproduktoru.

\*Otvor reproduktoru: Otvor pro vydatný basový zvuk na skříni reproduktoru (uzavřen).

#### **Zapojení konektoru FM antény**

FM - Připojte smyčkovou anténu FM k přehrávači..

Pro nejlepší příjem natsavte dva volné konce antény přímo a horizontálně.

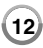

## **Připojení k televizoru**

Proveďte jedno z následujících připojení v závislosti na schopnostech vašeho zařízení.

### **Tipy:**

- V závislosti na televizoru a dalším zařízení, které chcete připojit, existuje několik způsobů, jak připojit přehrávač. Použijte pouze jedno z níže uvedených připojení.
- Pro nejlepší možné zapojení, dle vlastní potřeby, nahlédněte do návodu vaší TV nebo jiného zařízení.

#### **Upozornění**

- Ujistěte se, že je přehrávač připojen přímo k televizoru. Nalaďte televizor na správný kanál vstupu videa.
- Nepřipojujte přehrávač přes VCR. Obraz DVD by mohl být zkreslený systémem ochrany proti kopírování.

## **Přípojka HDMI**

Máte-li TV nebo monitor HDMI, můžete jej připojit k tomuto přehrávači pomocí kabelu HDMI.

Připojte konektor HDMI OUT přehrávače ke konektoru HDMI IN a HDMI kompatibilní televizi nebo monitoru (H).

kompatibilní televizi nebo monitoru **(H)**. Nastavte zdroj TV na HDMI (řiďte se příručkou uživatele TV).

#### **Poznámky:**

- Musíte zvolit HDMI audio výstup, který vaše TV povoluje pomocí volby [HDMI Audio] v nabídce [Nastavení] (viz strana 23).
- Pokud připojené zařízení HDMI nepodporuje zvukový výstup z tohoto přístroje, může být zvuk HDMI z přístroje zkreslený, nebo nemusí být vůbec slyšet.

#### **Tipy:**

- Můžete plně vychutnávat digitální audio a video signály společně s tímto připojením HDMI.
- Pokud používáte připojení HDMI, můžete změnit rozlišení výstupu HDMI. (Viz "Nastavení rozlišení" na straně 15-16.)
- Zvolte typ video výstupu z HDMI OUT konektoru pomocí volby [Nast. barev HDMI] v nabídce [Nastavení] (viz strana 21).

#### **Upozornění:**

- Změna rozlišení, když již bylo provedeno připojení, může vyústit v poruchu. Tento problém vyřešíte vypnutím a opětovným zapnutím přehrávače.
- Když připojení HDMI s HDCP není ověřeno, obrazovka televize změní barvu dočerna nebo dozelena nebo se může na obrazovce objevit zrnění. V takovém případě zkontrolujte připojení HDMI nebo odpojte kabel HDMI.
- Pokud jsou na obrazovce šumy nebo linky, zkontrolujte prosím kabel HDMI (délka je obecně limitována na 15 stop(4.5 m)) a použijte vysokorychlostní kabel HDMI (Verze 1.3).

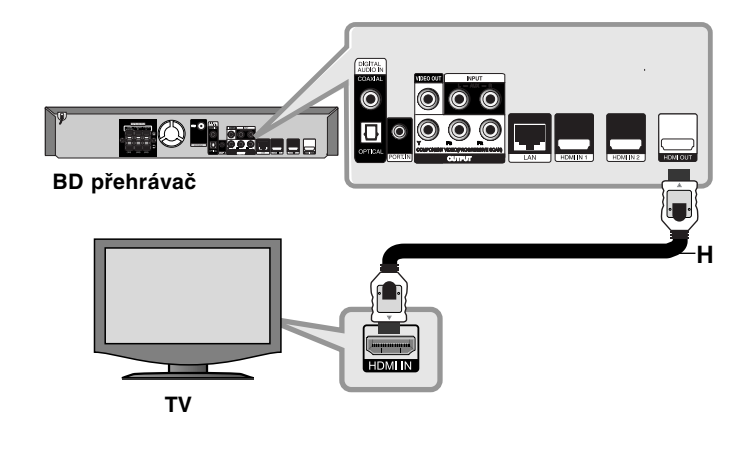

#### **Dodatečné informace pro HDMI**

- Když připojujete zařízení kompatibilní s HDMI nebo DVI, ujistěte se o následujícím:
	- Zkuste vypnout zařízení HDMI/DVI a tento přehrávač. V dalším kroku zapněte zařízení HDMI/DVI a nechte je zapnuté asi 30 sekund a potom zapněte tento přehrávač.
	- Výstup videa z připojeného zařízení je správně nastaven pro tento přístroj.
	- Připojené zařízení je kompatibilní se vstupem videa 720x576p, 1280x720p, 1920x1080i nebo 1920x1080p.
- S tímto přehrávačem nebudou fungovat všechna HDCP kompatibilní HDMI ani DVI zařízení.
	- S non-HDCP zařízením nebude obraz zobrazen správně.
	- Tento přehrávač nepřehrává a obrazovka televize změní barvu dočerna nebo dozelena nebo se může na obrazovce objevit zrnění.

### **Připojení komponentního videa**

Připojte konektor COMPONENT VIDEO OUT na přehrávači do příslušných vstupních konektorů na televizoru pomocí kabelů pro Y Pb Pr **(C)**.

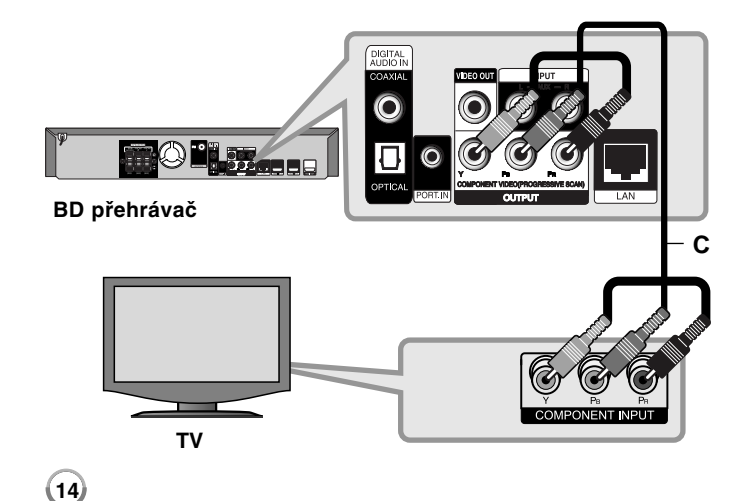

Můžete poslouchat zvuk prostřednictvím systému reproduktorů.

#### **Tip:**

Pokud používáte připojení COMPONENT VIDEO OUT, můžete změnit rozlišení výstupu. (Viz "Nastavení rozlišení" na stran 15-16.)

### **Zapojení videa**

Připojte konektor VIDEO OUT na přehrávači ke konektoru na televizoru pomocí video kabelu **(V)**.

Můžete poslouchat zvuk prostřednictvím systému reproduktorů.

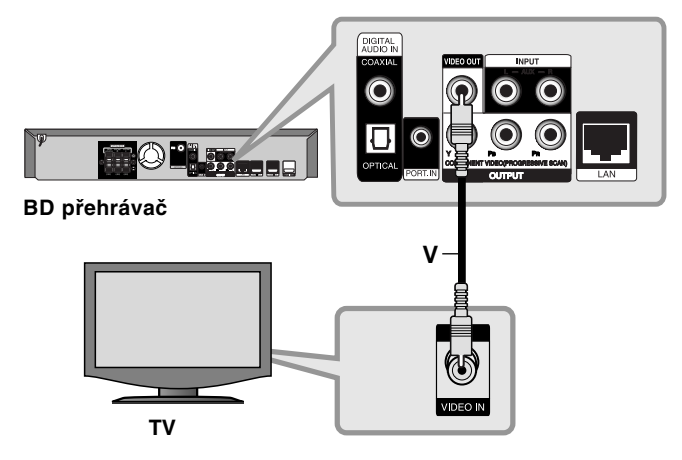

## **Nastavení rozlišení**

Přehrávač umožňuje několik voleb rozlišení výstupu pro konektory HDMI OUT a COMPONENT VIDEO OUT.

Pomocí nabídky [Nastavení] nebo stiskem tlačítka RESOLUTION v [Domácí nabídka] a nabídce [Nastavení] můžete změnit rozlišení.

#### **Poznámka:**

Vzhledem k tomu, že jednotlivé faktory ovlivňují rozlišení výstupu videa, viz "Dostupné rozlišení dle nastavení rozlišení" napravo.

### **Jak změnit rozlišení pomocí tlačítka RESOLUTION**

Opakovaným stiskem tlačítka RESOLUTION v [Domácí nabídka] a nabídce [Nastavení] změníte rozlišení. Obrazovka displeje zobrazí aktuální rozlišení.

## **Jak změnit rozlišení pomocí nabídky [Nastavení]**

- **1** Po sktisknutí tlačítka HOME se objeví [Domácí nabídka].
- **2** Zvolte [Nastavení] a stiskněte ENTER. Objeví se nabídka [Nastavení].
- **3** Použijte ▲ / ▼ pro výběr možnosti [DISPLAY], a potom stiskněte ▶ pro přesun na druhou úroveň.
- 4 Použijte ▲ / ▼ pro výběr možnosti [Rozlišení], a potom stiskněte ▶ pro přesun na třetí úroveň.
- **5** Použite ▲ / ▼ pro výběr požadovaného rozlišení, a potom stiskněte ENTER pro potvrzení vaší volby.

#### **Poznámka:**

Pokud výstup signálu videa z konektoru HDMI OUT není z televizní obrazovky když je nastaveno [ Rozlišení] na [Auto], změňte výstupní rozlišení videa stisknutím tlačítka RESOLUTION.

### **Dostupné rozlišení dle nastavení rozlišení**

#### **• V případě přehrávání médií bez ochrany proti kopírování**

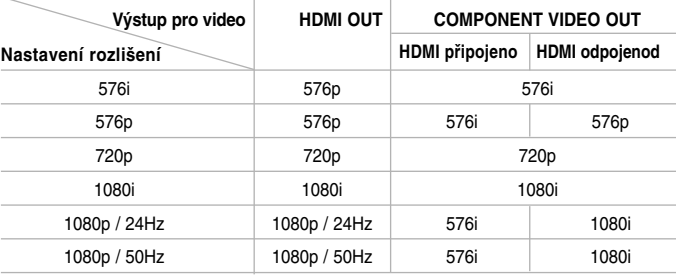

#### **• Při přehrávání médií chráněných proti kopírování**

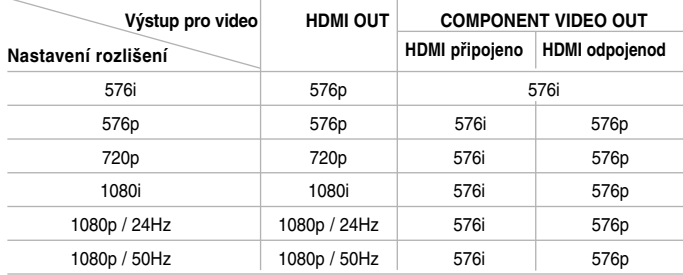

#### **Poznámky:**

- Podle toho, jaký máte monitor, může po některých nastaveních rozlišení dojít ke zmizení obrazu nebo k abnormalitám zobrazení. V takovém případě stiskněte HOME a pak opakovaně RESOLUTION, dokud se obraz neobjeví znovu.
- Tento přehrávač podporuje souběžný výstup všech konektorů výstupu videa. Rozlišení výstupu HDMI nebude stejné jako výstup rozlišení na připojeném videu.

#### **Připojení ke konektoru HDMI OUT**

- U nastavení rozlišení 576i se skutečné rozlišení výstupu HDMI OUT změní na 576p.
- Pokud zvolíte rozlišení ručně a připojíte konektor HDMI na televizor a ten nastavení nepřijme, je rozlišení nastaveno na volbu [Auto].
- Pokud zvolíte rozlišení, které váš televizor nepřijme, zobrazí se upozornění. Pokud po změně rozlišení nefunguje zobrazení, počkejte 20 sekund, Rozlišení se automaticky vrátí zpět k původnímu nastavení.
- Obnovovací kmitočet výstupu videa 1080p může být automaticky nastaven na 24Hz nebo 50Hz podle kapacity a preference připojeného televizoru a podle původního obnovovacího kmitočtu videa obsahu na BD-ROM disku.

#### **Připojení ke konektoru COMPONENT VIDEO OUT**

- U nastavení rozlišení 1080p s nechráněným médiem se skutečné rozlišení výstupu COMPONENT VIDEO OUT změní na 1080i.
- U nastavení rozlišení 720p, 1080i a 1080p s chráněnými médii se skutečné rozlišení výstupu COMPONENT VIDEO OUT změní na 576i nebo 576p podle konektivity HDMI kabelu.
- BD nebo DVD může zamezit plnému rozlišení na analogovém výstupu.

#### **Připojení ke konektoru VIDEO OUT**

**16**

Rozlišení konektoru VIDEO OUT je vždy nastaveno na výstupní rozlišení 576i.

## **Připojení k internetu**

Tento přehrávač lze připojit k místní síti (LAN) přes port LAN na zadním panelu.

Po vytvoření fyzického připojení se musí přehrávač nastavit pro komunikaci se sítí. To se provede v nabídce [Nastavení] — přečtěte si "Nabídka [SÍŤ]" na straně 25, kde najdete podrobné pokyny.

Připojte port LAN přehrávače k příslušnému portu na vašem modemu nebo routeru pomocí kabelu LAN.

Použijte komerčně dostupný kabel s přímým konektorem LAN (kategorie 5/CAT5 nebo lepší s konektorem RJ45).

S širokopásmovým připojením přístroje k internetu můžete používat disk s funkcí BD-Live (viz str. 31-32).

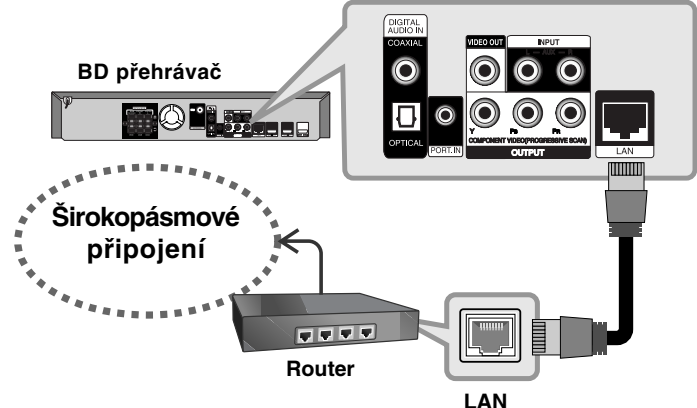

#### **Upozornění**

- Při zapojování nebo odpojování kabelu LAN držte kabel za konektor. Při odpojování netahejte za kabel LAN a než začnete odpojovat, stiskněte západku na konektoru.
- Nezapojujte modulární telefonní kabel k portu LAN.

• Protože existují různé konfigurace připojení, postupujte podle specifikací vašeho telekomunikačního operátora nebo poskytovatele připojení k internetu.

#### **Poznámky:**

- V závislosti na poskytovateli připojení k internetu (ISP) může být počet zařízení, které mohou využívat připojení k internetu, omezen příslušnými podmínkami služby. Podrobnosti získáte od svého poskytovatele internetových služeb.
- Naše společnost není zodpovědná za chyby přehrávače nebo funkce internetového připojení v důsledku komunikačních chyb nebo chyb spojených s vaším širokopásmovým internetovým připojením nebo jinými připojenými zařízeními.
- Naše společnost není zodpovědná za problémy vašeho internetového připojení.
- Funkce disků BD-ROM zpřístupněné připojením k internetu (položka Internet Connection) nejsou vytvářeny ani poskytovány naší společností a naše společnost také nenese zodpovědnost za jejich funkčnost ani trvalou dostupnost. Některé obsahy spojené s diskem, dostupné přes internetové připojení, nemusí být kompatibilní s tímto přehrávačem. Máte-li otázky týkající se tohoto obsahu, obraťte se prosím na výrobce disku.
- Někdy může obsah internetu vyžadovat lepší širokopásmové připojení.
- I když je přehrávač správně připojen a nastaven, určitý materiál z internetu nemusí správně fungovat z důvodu zavirování z internetu, kvality nebo šířky pásma vašeho internetového připojení, nebo z důvodu problémů na straně poskytovatele obsahu.
- Některé operace internetového připojení nejsou možné v důsledku jistých omezení nastavených poskytovatelem připojení k internetu (ISP), který poskytuje vaše širokopásmové internetové připojení.
- Všechny poplatky, účtované poskytovatelem připojení, včetně poplatků za připojení, jsou na vaši zodpovědnost.
- Pro připojení k tomuto přehrávači je vyžadován port LAN 10 Base-T nebo 100 Base-TX. Jestliže vaše internetová služba neumožňuje takového připojení, nebudete moci přehrávač připojit.
- Pro využití služby xDSL musíte použít router.
- Pro používání služby DSL je vyžadován DSL modem a pro používání služby kabelového modemu je vyžadován kabelový modem. V závislosti na metodě přístupu a dohodě o používání služby s vaším poskytovatelem připojení možná nebudete moci používat funkci internetového připojení na tomto přehrávači nebo můžete být omezení v počtu zařízení, které lze zároveň připojit. (Jestliže váš poskytovatel připojení omezuje používání na jedno zařízení, tento přehrávač se nemusí připojit, je-li už připojen počítač.)
- Použití routeru nemusí být povoleno nebo jeho používání může být omezeno v závislosti na postupu a omezení dle vašeho ISP. Jestliže chcete získat podrobnosti, obraťte se přímo na ISP.
- Váš ISP může bránit tomuto přehrávači v připojení k síti pomocí identifikace MAC adresy. V takovém případě kontaktujte svého ISP a vyžádejte si inicializaci pro MAC adresu.

## **Nastavení režimu zvuku**

Můžete zvolit vyhovující režim zvuku. Opakovaně stiskněte tlačítko SOUND (ZVUK) dokud se neobjeví požadovaný režim na přední straně panelu displeje nebo na televizní obrazovce. Nastavení režimu zvuku není dostupné pokud je [HDMI Audio] nastaveno na [Zap.]. (Viz strana 23)

**[Natural] režim:** Vychutnávejte si příjemný a přirozený zvuk.

**[Bypass] režim:** Software s multikanálovým prostorovým audio signálem je přehráván dle způsobu nahrání.

**[Bass Booster] režim:** Zesiluje basový zvukový efekt z předního levého a pravého reproduktoru a subwooferu.

**[News] režim:** Tento režim umožňuje vyčištění zvuku hlasu zlepšením kvality zvuku hlasu.

**[Drama] režim:** Můžete vychutnávat více dynamický zvuk s vylepšeným středovým kanálem v průběhu sledování televizního dramatu.

**[Sports] režim:** Tento režim vytváří prostorový dynamický zvuk pro sportovní programy.

**[Game] režim:** Můžete zažít více úžasných virtuálních zvuků při hraní videoher.

**[Concert] režim :** Vytvoří zvuk koncertní síně.

**18**

**[Music ReTouch] režim:** Můžete zvýšit zvuk v průběhu poslechu souborů MP3 nebo jiné komprimované hudby.

Tento režim je dostupný pouze pro 2 zdrojové kanály.

#### **Poznámka:**

Režim [BYPASS] je dostupný pouze když je nastaven [HD zvukovýefekt] na [Vyp.] a přehrává zdroj, který obsahuje Dolby Digital Plus, Dolby TrueHD a DTS-HD.

## **Nastavení úrovně reproduktoru**

Můžete nastavit úroveň každého reproduktoru.

Stiskněte opakovaně tlačítko SPK LEVEL pro navolení nastavení požadovaného reproduktoru. Stiskněte VOL. (+/-) pro nastavení hladiny zvuku vybraného reproduktoru v průběhu zobrazení režimu nastavení úrovně na předním panelu displeje nebo TV obrazovky. Opakujte a nastavte hladinu zvuku dalšího reproduktoru.

## **Užívání noční funkce.**

Můžete ztišit dynamický rozsah zvuku stopy.

Stiskněte opakovaně tlačítko NIGHT.

Tato funkce může být nápomocná pro sledování filmů při nízkých hlasitostech v noci.

**[NIGHT OFF]:** Noční funkce vypnuta. **[NIGHT ON]:** Snížení dynamického rozsahu.

#### **Poznámky:**

- Noční funkce může být málo efektivní nebo nemusí mít žádný efekt v závislosti na zdroji.
- V průběhu zapnutého nočního režimu osvětlení dotykových kláves a otočného knoflíku hlasitosti je vypnuto a osvětlení předního panelu displeje je ztlumeno.

## **Použití časovače**

Možnost nastavení vypnutí systému v požadovaném čase vám umožní usínat za poslechu hudby.

- Opakovanými stisky SLEEP nastavte požadovanou dobu do vypnutí (v minutách): (Usínání zapnout  $\rightarrow$  Délka doby do vypnutí  $\rightarrow$  Usínání vypnout) Usíníání zapnout: Osvětlení dotykových kláves a otočného knoflíku hlasitosti je vypnuto a osvětlení předního panelu displeje je ztlumeno.
- Dalším stiskem SLEEP zobrazíte čas zbývající do vypnutí.
- Funkci usínání lze vypnout stiskem a držením SLEEP až do zobrazení předchozího stavu na displeji nebo vypnutím zařízení stiskem POWER.

## **Používání USB zařízení**

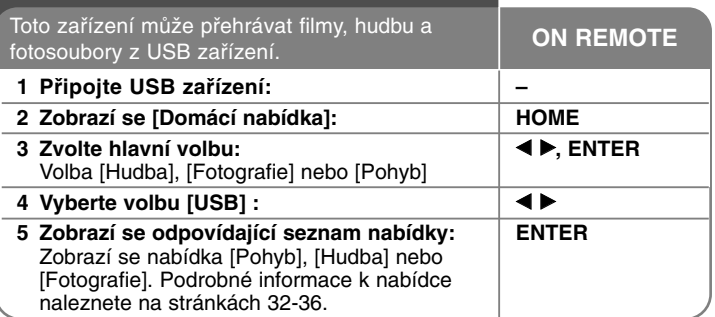

#### **Tip:**

Pokud zvolíte [Pohyb], [Fotografie] nebo [Hudba] při připojeném USB zařízení a zároveň je vložen disk, zobrazí se menu pro výběr média. Zvolte médium a stiskněte ENTER.

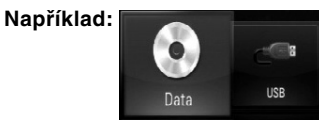

## **Vkládání/vyjímání USB zařízení**

**Vkládání USB zařízení –** Zařízení zasuňte na doraz do určené pozice. **Vyjímání USB zařízení –** Opatrně vytáhněte USB zařízení nebo kabel.

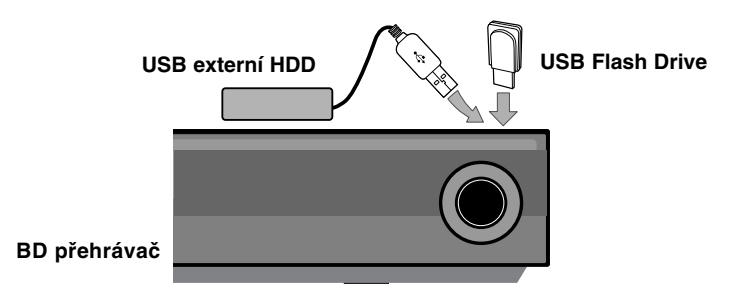

#### **Poznámky:**

- Toto zařízení podporuje pouze USB Flash disk a USB externí HDD s formátem FAT16 nebo FAT32.
- USB zařízení lze používat k lokálnímu ukládání pro využívání BD-Live disků v kombinaci s internetem.
- Tento přístroj může podporovat až 4 segmenty USB zařízení.
- Nevyjímejte USB zařízení za provozu (při přehrávání atd.).
- USB zařízení, které vyžaduje instalaci programového vybavení po připojení k počítači, není podporováno.
- USB zařízení USB zařízení, které podporuje USB1.1 a USB2.0.
- Lze přehrávat filmy (DivX), hudbu (MP3, WMA) a fotosoubory (JPEG, PNG). Podrobnosti o obsluze jednotlivých souborů najdete na příslušných stránkách.
- Aby nedošlo ke ztrátě dat, doporučuje se pravidelné zálohování.
- Pokud používáte USB prodlužovací kabel nebo USB HUB, nemusí dojít k rozpoznání USB zařízení.
- S tímto přístrojem nemusí některá USB zařízení spolupracovat.
- Funkce digitálního fotoaparátu a mobilního telefonu nejsou podporovány.

**19**

• USB port zařízení nelze připojit k PC. Přístroj nelze používat jako ukládací médium.

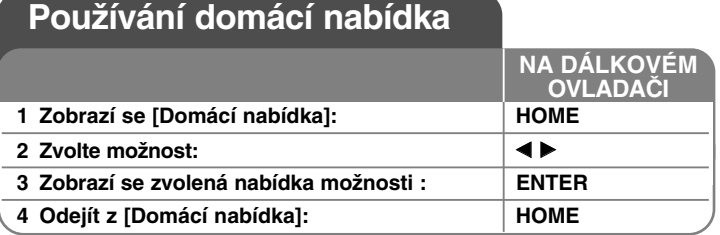

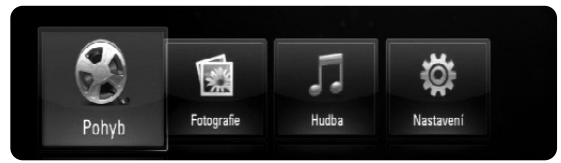

[Pohyb] – Začne přehrávání videosouboru nebo se zobrazí nabídka [Pohyb].

[Fotografie] – Zobrazí nabídku FOTOGRAFIE. (page 35-36)

[Hudba] – Zobrazí nabídku HUDBA. (strana (page 34-35)

[Nastavení] – Zobrazí nabídku Nastavení. (strana 20-26)

#### **Tip:**

Pokud zvolíte [Pohyb], [Fotografie] nebo [Hudba] při připojeném USB zařízení a zároveň je vložen disk, zobrazí se menu pro výběr média. Zvolte médium a stiskněte ENTER.

#### **Poznámky:**

- Přístroj bude v režimu zastavení, pokud stisknete tlačítko HOME v průběhu přehrávání, objeví se [Domácí nabídka].
- Jestliže vložíte DVD nebo nepřehrávatelný disk, který je naformátovaný jako ISO9660 nebo UDF, můžete zvolit možnost [Pohyb], [Fotografie] nebo [Hudba] v nabídce HOME. Nemůžete jej však přehrát.

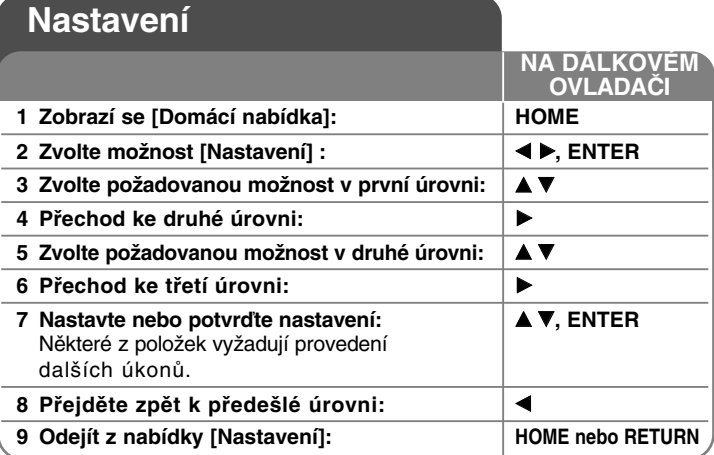

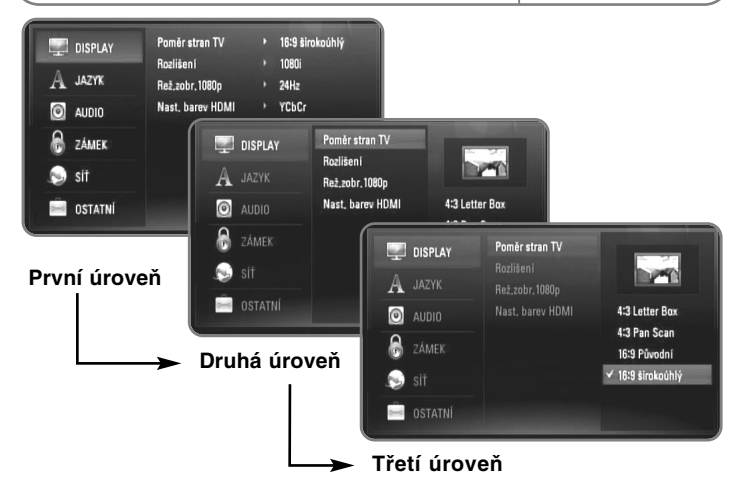

### **Nabídka [DISPLAY]**

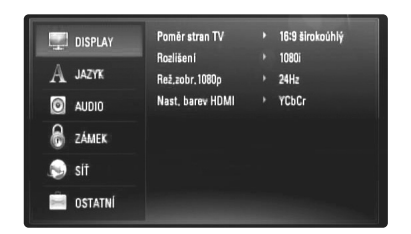

#### **Poměr stran TV**

**[4:3 Letter Box] –** Zvolte tehdy, je-li připojený standardní televizor 4:3. Zobrazí obraz s vodorovnými pruhy nad a pod obrazem.

**[4:3 Pan Scan] –** Zvolte tehdy, je-li připojený standardní televizor 4:3. Zobrazí obraz ořezaný tak, aby vyplnil obrazovku. Obě dvě strany obrazu jsou ořezané.

**[16:9 Původní] –** Zvolte, pokud je zapojena širokoúhlá TV 16:9. Obraz o šířce 4:3 je zobrazen v originálním poměru 4:3 s černými pruhy po levé a pravé straně.

**[16:9 širokoúhlý] –** Zvolte, pokud je zapojena širokoúhlá TV 16:9. Obraz 4:3 je nastaven horizontálně (v lineárním poměru), aby vyplnil celou obrazovku.

#### **Poznámka:**

Nelze vybrat možnost [4:3 Letter Box] a [4:3 Pan Scan], je-li rozlišení nastaveno na vyšší než 720p.

#### **Rozlišení**

Nastaví výstupní rozlišení komponentního a HDMI obrazového signálu. Viz "Nastavení rozlišení" na straně 15-16, kde najdete podrobnosti o rozlišení.

**[Auto] –** pokud je u televizorů s informacemi o zobrazení (EDID) připojen konektor HDMI OUT, automaticky volí rozlišení nejvhodnější pro připojený televizor. Pokud je připojen pouze konektor COMPONENT VIDEO OUT, mění se standardní rozlišení na 1080i.

**[1080p] –** Výstupy 1080 řádků progresivního videa (jen při připojení HDMI).

**[1080i] –** Výstupy 1080 řádků prokládaného videa.

**[720p] –** Výstupy 720 řádků progresivního videa.

**[576p] –** Výstupy 576 řádků progresivního videa.

**[576i] –** Výstupy 576 řádků prokládaného videa.

#### **Rež.zobr.1080p**

Když je rozlišení nastaveno na 1080p, zvolte [24Hz] pro plynulou prezentaci filmového obsahu (1080/24p) se zobrazením HDMI kompatibilním se vstupem 1080/24p.

#### **Poznámky:**

- Jestliže zvolíte [24 Hz], mohou se při přepínání výstupu z videa projevovat poruchy v obraze. V takovém případě zvolte možnost [50 Hz].
- Pokud je [Rež.zobr.1080p] nastaveno na [24 Hz] a vaše TV není kompatibilní s 1080/24p, aktuální snímkový kmitočet výstupu videa bude 50 Hz nebo 60 Hz podle formátu zdrojového videa.

#### **Nast. barev HDMI**

Zvolte typ výstupu z konektoru HDMI OUT. V případě tohoto nastavení se informujte v manuálu vašeho zobrazovacího zařízení.

**[YCbCr] –** Zvolte při připojování k zobrazovacímu zařízení HDMI.

**[RGB] –** Zvolte při připojování k zobrazovacímu zařízení RGB.

### **Nabídka [JAZYK]**

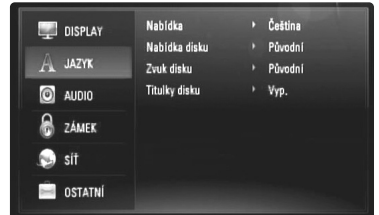

#### **Nabídka**

Zvolte jazyk pro nabídku [Nastavení] a pro displej na obrazovce.

#### **Nabídka disku / Zvuk disku / Titulky disku**

Vyberte požadovaný jazyk pro audiostopu. (zvuk disku), titulky a nabídku disku.

**[Původní] –** Označuje originální jazyk, ve kterém byl obsah disku nahraný.

**[Ostatní] –** Stiskněte ENTER pro volbu jiného jazyka. Číselnými klávesami a následným stiskem ENTER zadejte odpovídající čtyřmístný kód pro příslušný jazyk podle seznamu na stránce 42.

**[Vyp.] (pro titulky disku) –** Vypnutí titulků.

#### **Poznámka:**

**22**

V závislosti na disku nemusí být jazyková nastavení k dispozici pro každý disk.

#### **Nabídka [AUDIO]**

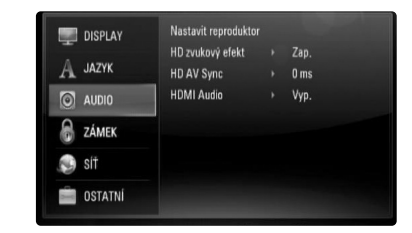

#### **Nastavit reproduktor**

Pro zajištění nejlepšího možného zvuku se řiďte zobrazením nastavení reproduktorů pro upřesnění hlasitosti připojených reproduktorů a jejich vzdálenosti od místa poslechu. Pro nastavení stejné úrovně hlasitosti reproduktoru spusťte test.

**[Reproduktor] –** Zvolte reproduktor, který chcete nastavit.

**[Hlasitost] –** Nastavte výstupní úroveň každého

reproduktoru.

Ujistěte se, že jste nastavili "Test" pro "Vše" ke snadnějšímu nastavení.

**[Vzdálenost] –** Nastavte vzdálenost mezi každým reproduktorem a místem poslechu.

**[Test] –** Reproduktory budou vysílat testovací tón. Vše: Testovací tón je postupně vysílán z každého reproduktoru.

Pro uložení nastavení stiskněte tlačítko ENTER a zvolte [Ano] stisknutím

 $4/6$ .

#### **HD zvukový efekt**

Vybere, zda mísit či nemísit primární audio a sekundární audio.

**[Vyp.] –** Výstup pouze primárního audia.

**[Zap.] –** Výstup audia získaného mísením primárního, sekundárního audia a zvukových efektů.

#### **HD AV Sync**

Někdy se stane, že u digitální TV dochází ke zpoždění mezi obrazem a zvukem. Pokud se tak děje, můžete rozdíl vyrovnat nastavením zpoždění zvuku tak, že zvuk 'čeká' na příslušný obraz: tato funkce se nazývá HD AV Sync.

Použijte ▲ ▼ k přetočení směrem nahoru a dolů pro nastavení zpoždění, které se dá zvolit mezi 0 a 300 ms.

Zpoždění kolísá závisle na digitálním TV kanálu, na kterém se právě nacházíte. Při změně kanálu se může stát, že budete muset znovu přizpůsobit HD AV Sync.

#### **HDMI Audio**

Můžete nastavit výstup TV reproduktoru pro audio signál z konektoru HDMI OUT.

**[Vyp.] –** Audio signály mají výstup pouze do systému reproduktorů.

**[Zap.] –** Audio signály jsou produkovány z TV reproduktoru, předního levého a pravého reproduktoru a subwooferu.

#### **Poznámky:**

- Režimu zvuku se nastaví automaticky na [BYPASS] když [HDMI Audio] je nastaveno na [Zap.].
- Když je [HDMI Audio] nastaveno na [Zap.], nemůžete slyšet dialog z předního levého a pravého reproduktoru.

#### **Nabídka [ZÁMEK] (rodičovský zámek)**

Nastavení [ZÁMEK] má vliv pouze na přehrávání BD a DVD.

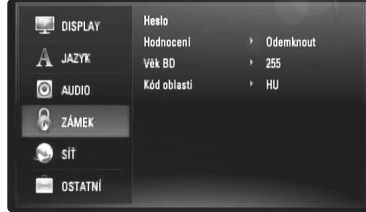

Pro přístup k dalším vlastnostem nastavení [ZÁMEK], vložte 4-místný ochranný kód.

Pokud jste dosud nezadali heslo, učiňte tak. Zadejte 4-číselné heslo, poté stiskněte tlačítko ENTER. Zadejte heslo znova, poté stiskněte tlačítko ENTER pro ověření.

#### **Heslo**

Můžete vytvořit, měnit nebo vymazat heslo.

**[Nový] –** Zadejte 4-číselné heslo, poté stiskněte tlačítko ENTER. Zadejte heslo znovu, poté stikněte ENTER k zadání nového hesla. **[Změň] –** Vložte nynější heslo a stiskněte tlačítko ENTER. Zadejte 4-číselné heslo, poté stiskněte tlačítko ENTER. Zadejte heslo znovu, poté stikněte tlačítko ENTER k zadání nového hesla. **[Odstranit] –** Vložte 4-číselné heslo a stiskněte tlačítko ENTER k vymazání hesla.

#### **Tip:**

Jestliže uděláte chybu před stisknutím tlačítka ENTER, stiskněte tlačítko CLEAR. Potom zadejte správné heslo.

#### *Když jste zapomněli heslo*

Pokud jste heslo zapomněli, můžete je vymazat pomocí následujícího postupu:

1 Vyjměte disk z přehrávače.

2 Zvýraznění [Heslo] v možnosti [ZÁMEK].

3 Použijte numerická tlačítka k zadání "210499". Heslo je vymazáno.

#### **Hodnocení**

Zablokuje přehrávání DVD na základě hodnocení jeho obsahu. (Ne všechny disky mají hodnocení.)

**[Hodnocení 1 až 8] –** Jedna (1) omezuje přehrávání nejvíce. Hodnocení osm (8) obsahuje nejméně omezení pro přehrávání.

**[Odemknout] –** Po volbě této položky se blokování vypne a je přehráván veškerý obsah.

#### **Věk BD**

Nastavte věkový limit přehrávání BD-ROM. Použijte numerická tlačítka k zadání věkové hranice přehrávání BD-ROM.

**[255] –** Všechny BD-ROM se dají přehrávat.

**[0-254] –** Zakazuje přehrávání BD-ROM s příslušnými zaznamenanými hodnoceními.

#### **Kód oblasti**

**24**

Zadejte kód oblasti, jejíž normy se mají použít k hodnocení DVD video disku na základě seznamu na straně 42.

### **Nabídka [SÍŤ]**

Nastavení [SÍŤ] jsou potřebná k využití funkce BD Live.

Některé disky BD-ROM mohou umožnit přístup ke speciálním webovým stránkám pro BD-ROM, pokud přehrávač připojíte k internetu. Pokud například stránka BD-ROM obsahuje odkazy na trailery chystaných filmů, lze na přehrávači prohlížet stažený on-line obsah.

Abyste mohli tuto funkci používat, nepotřebujete připojit počítač.

#### **Přípravy:**

- Tato funkce vyžaduje stálé širokopásmové připojení k internetu. (viz stranu 17-18.)
- Je zapotřebí BD-ROM disku kompatibilního s touto funkcí. Kompatibilní nejsou všechny BD-ROM disky.

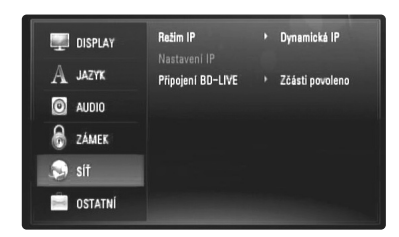

#### **Režim IP**

Jestliže se v lokální síti (LAN) nachází DHCP server, tomuto přehrávači bude automaticky přidělena IP adresa. Jestliže používáte širokopásmový router nebo širokopásmový modem (ADSL), který má funkci DHCP (dynamický protokol konfigurace hostitele), zvolte [Dynamická IP]. IP adresa se bude dále určovat automaticky.

Jestliže se v síti nenachází žádný DHCP server a chcete nastavit IP adresu manuálně, zvolte [Statická IP], a potom nastavte [IP adresa],

[Maska podsítě], [Brána] a [DNS Server] pomocí možnosti [Nastavení IP].

#### **Poznámka:**

Nabídka [Režim IP] ukazuje, zda je internet připojený nebo ne. Při selhání připojení se objeví  $Q$ ".

#### *Jak zkontrolovat nastavení sítě*

Zvolte možnost [Režim IP] a zkontrolujte, zda se nad nabídkou objevil indikátor stavu sítě. (Indikátor stavu sítě se mění shodně s nastavením sítě.)

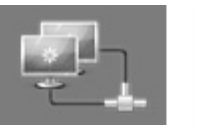

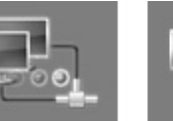

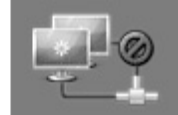

Schopný práce v síti **Testování sítě** Neschopný práce v síti

**25**

#### **Nastavení IP**

Tato možnost je dostupná jen tehdy, kdy je možnost [Režim IP] nastavena na [Statická IP].

Použiite tlačítka  $\triangle$  /  $\nabla$  /  $\blacktriangleleft$  /  $\blacktriangleright$  pro výběr pole; použijte číselná tlačítka pro zadání hodnoty. Jestliže svítí [OK], stiskněte ENTER pro dokončení a zavření obrazovky.

#### **Připojení BD-LIVE**

Pokud jsou využívány funkce BD-Live, lze omezit přístup k internetu.

**[Povoleno] –** Přístup k internetu je zakázán pro veškerý obsah BDLive.

**[Zčásti povoleno] –** Přístup k internetu je povolen pouze pro obsah BD-Live s certifikáty vlastníka obsahu. Přístup k internetu a funkce AACS Online jsou zakázány pro veškerý obsah BD-Live bez certifikátu.

**[Zakázáno] –** Přístup k internetu je zakázán pro všechen obsah BD-Live.

### **Nabídka [OSTATNÍ]**

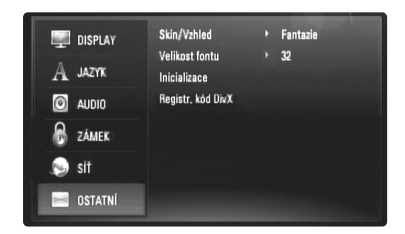

#### **Skin/Vzhled**

Změna pozadí úvodního zobrazení.

#### **Velikost fontu BD**

Můžete nastavit výchozí velikost textu zobrazeného pro obsah BD-J během přehrávání BD-ROM. Toto natsavení není platné když velikost textu v obsahu BD-J je pevně dané. Zvolte velikost písma na víc než 24, jestliže je přehrávač zapojený k HD TV.

#### **Inicializace**

Můžete resetovat přehrávač do základního nastavení nebo zahájit úschovu BD.

**[Tovární nastavení] –** Pokud je toho zapotřebí, můžete přehrávač resetovat na veškerá původní nastavení z výroby. Pokud je toho zapotřebí, můžete přehrávač resetovat na veškerá původní nastavení z výroby. (Hodnocení, Heslo, Kód oblasti atd.).

**[Pamět BD prázdna] –** Pouští obsah BD z připojeného USB zařízení.

#### **Registr. kód DivX**

DivX® je formátem digitálního videa vytvořeným společností DivX, Inc. Toto zařízení je oficiální výrobek s certifikací DivX nebo DivX Ultra, který přehrává formát DivX videa. Certifikované zařízení DivX® musí být registrováno k přehrávání obsahu DivX Video-on-Demand (videa na požádání) (VOD). Nejdříve vygenerujte DivX VOD registrační kód zařízení a vložte jej během registračního procesu. Důležité: Obsah formátu DivX VOD je chráněn systémem DivX DRM (Správou digitálních práv), který vymezuje přehrávání registrovaných zařízení s certifikací DivX Certified device. Pokud se snažíte přehrávat obsah ve formátu DivX VOD bez autorizace vašeho zařízení, objeví se na displeji zpráva "Chyba při autorizaci" a obsah nebude možné přehrát. Pro více informací navštivte www.divx.com/vod.

Stiskněte tlačítko ENTER nebo tlačítko > pokud je zvýrazněno [Registr. kód DivX] a můžete se podívat na registrační kód přístroje.

#### **Poznámka:**

Všechna videa stažená z DivX® VOD lze přehrávat pouze na tomto přístroji.

## **Přehrávání disku**

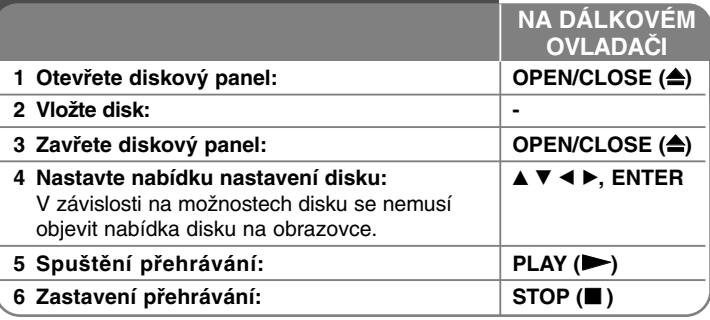

#### **Poznámky:**

- Jestliže zapnete přehrávač nebo vyměníte disk, přehrávač se vrátí na původní výchozí nastavení. Zvukový výstup z disku je nastaven podle specifického nastavení zvuku na disku.
- V závislosti na nahraném obsahu BD-ROM disku nemusí být některé funkce k dispozici nebo mohou probíhat jinak než u jiných médií.

## **Když je zobrazena obrazovka s nabídkou disku**

## **BD DVD AVCHD**

Obrazovka s nabídkou může být zobrazena teprve po vložení disku, který obsahuje nabídku.

Použijte tlačítka  $\blacktriangleleft$  /  $\blacktriangleright$  /  $\blacktriangle$  /  $\blacktriangledown$  pro výběr titulu/kapitoly, kterou chcete vidět, pak stiskněte ENTER pro spuštění přehrávání.

## **Přeskočit k příští /předešlé kapitole/stopě/souboru ALL**

Během přehrávání stiskněte  $\blacktriangleleft$  nebo  $\blacktriangleright$  pro přechod na následující kapitoly/stopy/souboru nebo pro návrat na začátek aktuální kapitoly/stopy/souboru.

Dvakrát krátce stiskněte  $\blacktriangleleft$  pro posun na předcházející kapitoly/stopy/souboru.

## **Pokračovat v přehrávání ALL**

Během přehrávání stiskněte tlačítko STOP (■) k zastavení přehrávání. Jednotka zaznamená bod zastavení v závislosti na disku. Na obrazovce se nakrátko objeví "III". Stiskněte PLAY (>) pro obnovení přehrávání (od bodu scény). Jestliže stisknete STOP ( $\blacksquare$ ) znovu nebo vyberete disk (na obrazovce se objeví """), jednotka vymaže bod zastavení.

#### **(III = Obnovit zastavení, ■ = Kompletní zastavení)**

#### **Poznámky:**

- Bod obnovení se může vymazat, jestliže se stiskne tlačítko (například: POWER, OPEN/CLOSE, atd.)
- Na discích BD-Video včetně BD-J nefunguie funkce "resume play" -"obnovit přehrávání".
- V případě interaktivního titulu BD-ROM přejde přístroj do režimu úplného zastavení (Complete Stop), pokud během přehrávání jednou stiskněte STOP.

## **Pozastavení přehrávání. ALL**

Během přehrávání stiskněte PAUSE/STEP (II) pro pozastavení přehrávání. Stiskněte tlačítko PLAY (>) k pokračování přehrávání.

**Tip:** Během přehrávání Audio CD nebo MP3, WMA stiskněte PAUSE/STEP (III) znovu pro obnovení přehrávání.

#### **Přehrávání Frame-by-Frame AVCHD DivX**

Stikněte opakovaně tlačítko PAUSE/STEP (II) k přehrávání Frame-by-Frame.

## **Zpomalit rychlost přehrávání BD DVD AVCHD DivX**

Když je přehrávání pozastaveno, opakovaně tiskněte SCAN  $\blacktriangleright$  pro pomalé přehrávání (4 kroky, jen dopředu)

## **Rychle dopředu nebo rychle dozadu ALL**

Během přehrávání stiskněte tlačítko SCAN (<< nebo >>) k rychlému návratu dozadu nebo rychlému přeskočení dopředu. Rychlost přehrávání můžete měnit opakovaným stiskem SCAN (<< nebo >>). Stiskem PLAY (>) pokračujete v přehrávání normální rychlostí.

#### **Poznámka:**

Tato funkce nemusí být u některých disků nebo titulů přístupná.

## **Opakované přehráván BD DVD ACD MP3 WMA AVCHD**

Během přehrávání opakovaně stiskněte tlačítko REPEAT pro výběr požadovaného režimu opakování.

Současný titul, kapitola nebo stopa bude přehrávána opakovaně. Normální přehrávání obnovíte opětovným stisknutím tlačítka REPEAT k navolení [Vyp.].

#### **Poznámka:**

Jestliže stisknete  $\blacktriangleright\blacktriangleright$  jednou během opakování kapitoly nebo stopy, přehrávání opakování se zruší.

## **Prohlížení nabídky titulů nebo vysunovací nabídky**

## **BD DVD AVCHD**

Stiskněte tlačítko TITLE/POP-UP k zobrazení nabídky titulů nebo vysunovací nabídky.

Pokud má DVD nebo BD-ROM disk menu, zobrazí se na obrazovce titulkové nebo roletové menu. U některých disků nemusí být menu k dispozici.

## **Použití nabídky hledání BD DVD AVCHD DivX**

Během přehrávání, stiskněte tlačítko SEARCH k zobrazení nabídky hledání.

Stiskněte < />  $\blacktriangleright$  k přeskočení přehrávání o 15 sekund dopředu nebo dozadu

#### **Tip:**

Můžete zvolit bod, který chcete přeskočit stisknutím a podržením tlačítka  $4/6$ .

## **Vyhledávání pomocí záložky BD DVD AVCHD DivX**

#### **Vložit záložku**

Přehrávání lze zahájit z maximálně devíti míst uložených v paměti. Záložku vložíte stiskem MARKER na požadovaném místě disku. Na televizní obrazovce se krátce zobrazí ikona záložky (Marker). Opakujte až do zadání deváté záložky.

#### **Vyvolání nebo smazání označené scény**

Stiskněte SEARCH a na monitoru se zobrazí vyhledávací menu. Pro vyvolání příslušné záložky stiskněte její číslo. Přehrávání začne od označené sekvence.

#### **NEBO**

Pro zvýraznění čísla záložky stiskněte ▼. Pro volbu označené sekvence, kterou chcete spustit nebo vymazat, použijte  $\blacktriangleleft / \blacktriangleright$ . Stiskněte ENTER a přehrávání začne od označené sekvence. Stiskněte CLEAR a označená sekvence bude vymazána z vyhledávacího menu.

#### **Poznámky:**

- Tato funkce nemusí být u některých disků nebo titulů přístupná.
- Veškeré označené sekvence budou vymazány, pokud dvakrát stiskněte STOP ( $\blacksquare$ ) (úplné zastavení), dojde ke změně titulu nebo vysunutí disku.

## **Zvolení jazyka titulků BD DVD AVCHD DivX**

Během přehrávání opakovaně tiskněte SUBTITLE pro výběr požadovaného jazyku titulků.

#### **NEBO**

Během přehrávání stiskněte tlačítko DISPLAY k zobrazení nabídky přehrávání.

Použijte tlačítka  $\blacktriangle \blacktriangledown$  ke zvolení možnosti [Titulky], poté použijte  $\blacktriangle \blacktriangleright$  k volbě požadovaného jazyka titulků.

#### **Poznámka:**

U některých disků lze měnit volbu podtitulků pouze prostřednictvím menu disku. V takovémto případě stiskněte tlačítko TITLE/POPUP nebo DISC MENU a z nabídky menu disku zvolte odpovídající podtitul.

## **Poslech různých audio BD DVD AVCHD DivX**

Během přehrávání stiskněte tlačítko DISPLAY k zobrazení nabídky přehrávání.

Použijte ▲ ▼ ke zvolení možnosti [Audio], poté použijte tlačítko ◀ ▶ k volbě požadovaného audio jazyka, audio stopy nebo audio kanálu.

#### **Poznámky:**

- Některé disky vám umožňují změnit volby zvuku jen přes nabídku disku. V takovém případě stiskněte tlačítko TITLE/POPUP nebo DISC MENU a zvolte vhodný zvuk v nabídce disku.
- Ihned po zapnutí zvuku může dojít k dočasnému nesouladu mezi obrazem a aktuální zvukovou stopou.
- Na disku BD-ROM lze formát multiaudio (5.1CH nebo 7.1CH) zobrazit na obrazovce stiskem [MultiCH].

## **Používání barevných tlačítek (A, B, C, D) BD**

Tyto operace jsou přístupné pouze během přehrávání obsahu BD-J. Použijte vhodná tlačítka, jak je uvedeno na displeji. V závislosti na obsahu disku se mohou jednotlivé funkce tlačítek lišit.

## **Uložení poslední scény BD DVD**

Tato jednotka ukládá do paměti poslední scénu z posledního sledovaného disku. Poslední scéna zůstane v paměti, i když vyjmete disk z jednotky nebo vypnete jednotku. Jestliže vložíte disk s uloženou scénou, tato scéna se automaticky vyvolá.

#### **Poznámky:**

- Nastavení se uloží do paměti pro pozdější použití.
- Tato jednotka neukládá nastavení disku, jestliže vypnete jednotku dříve, než jej začnete přehrávat.
- Funkce paměti poslední sekvence (Last Scene Memory) předchozího disku je vymazána, jakmile se spustí jiný disk.
- Tato funkce nemusí být u některých disků přístupná.

### **Spořič obrazovky**

Pokud necháte přehrávač zastavený po dobu pěti minut, na obrazovce se objeví spořič obrazovky. Pokud je spořič obrazovky zobrazen po dobu pěti minut, přístroj se automaticky sám vypne.

#### **Poznámka:**

V závisloti na stavu jednotky se spořič obrazovky nemusí objevit.

## **Zobrazení informací o disku**

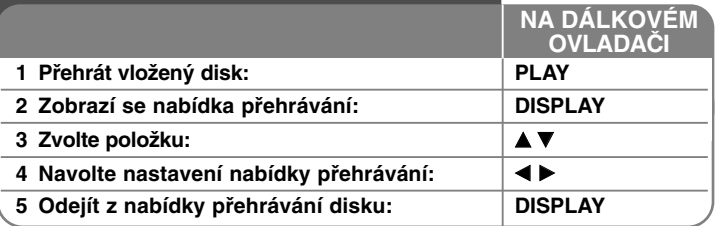

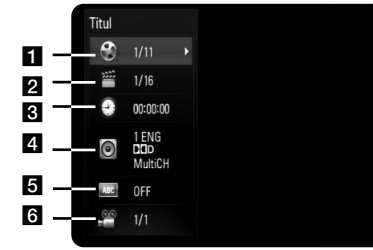

**1** Titul – číslo aktuálního titulu/celkový počet titulů.

- **2** Kapitola Číslo aktuální kapitoly / celkový počet kapitol.
- $\overline{6}$  Čas Uplynulý čas přehrávání.
- 4. Audio Vybraný jazyk zvuku nebo zvukový kanál.
- **E** Titulky Vybrané titulky.
- f Úhel Vybraný úhel / celkový počet úhlů.

#### **Poznámky:**

**30**

- Pokud není během několika sekund stisknuto žádné tlačítko, zobrazení na obrazovce zmizí.
- Číslo titulu nelze u některých disků zobrazit.
- Položka nemusí být u některých disků nebo titulů dostupná.
- Při přehrávání BD interaktivního titulu se zobrazují některé informace o nastavení, nelze je však měnit.

## **Přechod k jinému titulu/kapitole**

## **BD DVD AVCHD DivX**

Pokud má disk více než jeden titul/kapitolu, můžete přejít k dalšímu titulu/kapitole/stopě.

Během přehrávání stiskněte tlačítko DISPLAY, poté použijte ▲ / ▼ k volbě ikony [Titul/Kapitola]. Poté stiskněte příslušné číselné tlačítko (0-9) nebo  $\blacktriangleleft$  /  $\blacktriangleright$  k volbě čísla titulu/kapitoly.

#### **Přehrávání od navoleného času AVCHD DivX**

Stiskněte tlačítko DISPLAY během přehrávání. Políčko vyhledávání času ukazuje uplynulý čas. Zvolte možnost [Čas] a poté vložte požadovaný čas zahájení v hodinách, minutách a vteřinách zleva doprava. Chcete-li najít například scénu ze druhé hodiny, desáté minuty a dvacáté vteřiny, zadejte "21020" a stiskněte ENTER. Pokud vložíte nesprávná čísla, stiskněte CLEAR a vložte správná čísla.

#### **Poznámka:**

Tato funkce nemusí být u některých disků nebo titulů přístupná.

## **Sledování z jiného úhlu pohledu BD DVD**

Jestliže disk obsahuje scény zaznamenané při různých úhlech kamery, můžete během přehrávání přejít na jiný úhel kamery. Během přehrávání stiskněte tlačítko DISPLAY k zobrazení nabídky

přehrávání. Ke zvolení možnosti [Úhel] stiskněte tlačítko ▲ ▼ poté použijte

+ k volbě požadovaného úhlu.

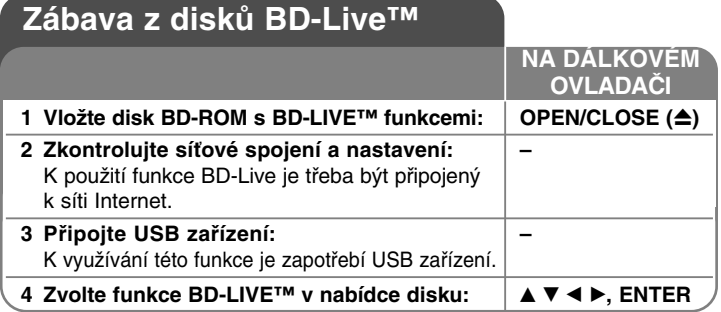

Tento přístroj umožňuje využívání funkcí jako je picture- in-picture (obraz v obraze), sekundární audio a virtuální produkce atd., s režimem BD-Video podporujícím BONUSVIEW (BD-ROM verze 2 Profile 1 verze 1.1/ Final Standard Profile). Kromě funkce BONUSVIEW vám BD-Video podporující BD-Live (BD-ROM verze 2 Profile 2) s možností síťového propojení umožňuje po připojení k internetu využívat další funkce, například online hry.

### **Používání BD-Live disků v kombinaci s internetem**

Tento přístroj podporuje BD-Live, což je nová funkce BD-Video, která umožňuje používat následující interaktivní funkce v kombinaci s připojením k internetu. (Využitelné funkce a obsluha se mohou u jednotlivých disků měnit. O podrobnostech se informujte v pokynech vztahujících se k disku.)

- Další obsah jako filmové upoutávky, titulky a BD-J atd. lze uložit na USB pro pozdější přehrávání.
- Tato speciální obrazová data lze během ukládání na zařízení USB přehrávat.

#### **Příprava:**

- Přístroj musí být připojen k internetu a nastaven k používání funkcí BD-Live (see page 17-18 and 25).
- K využívání této funkce je zapotřebí USB zařízení. Připojte USB zařízení (viz str. 19).
- Na zařízení USB musí být více než 1 GB volného místa.

#### **Výstraha:**

Nevyjímejte připojené USB zařízení při stahování obsahu nebo pokud je Bluray disk stále ve čtečce. Toto počínání může poškodit připojené USB zařízení a funkce BD-Live nemusí již správně pracovat s poškozeným USB zařízením. Pokud vám připadá, že připojené USB zařízení je poškozeno v důsledku takovéto činnosti, můžete zformátovat připojené USB zařízení z PC a znovu použít s tímto přehrávačem.

#### **Poznámky:**

- Některé obsahy BD-Live mohou být na některých územích omezeně zpřístupněny v závislosti na vlastním rozhodnutí poskytovatele obsahů.
- Stažení a spuštění obsahu BD-Live může trvat i několik minut.
- U některých disků nemusí BD-Live fungovat, pokud je volba připojení [Připojení BD-LIVE] nastavena na [Zčásti povoleno]. (Viz stránka 25).
- Připojování k internetu může chvíli trvat nebo k němu v závislosti na připojovacím prostředí nemusí dojít. Je potřebné širokopásmové připojení.
- Nevyjímejte USB zařízení za provozu. Může dojít k poškození USB zařízení. Před tím zastavte přehrávání a vypněte menu.

#### **Tip:**

Tato speciální obrazová data apod. lze během ukládání na zařízení USB přehrávat pomocí funkce BD-Live. Přehrávání lze přerušovat v závislosti na komunikačním prostředí. Některé funkce lze deaktivovat, aby se zabránilo přeskakování do sekvencí, které nebyly staženy atd.

## **AACS Online**

Pokud se přehrává disk podporující BD-Live, lze identifikaci přehrávače nebo disku odeslat poskytovateli obsahu prostřednictvím internetu. Poskytované služby a funkce mohou být u každého disku jiné.

- Pokud na serveru pomocí těchto identifikačních údajů zaznamenáte svoji historii prohlížení, mohou vám být nabízeny další, podobné filmy.
- Lze ukládat i historii výsledků her.

### **Přehrávání sekundárního videa (obraz v obraze)**

Sekundární video lze přehrávat z disku kompatibilního s funkcí picture-in-picture.

O postupu pro přehrávání se informujte v pokynech vztahujících se k disku.

Sekundární video zapnete/vypnete stiskem PIP. Přehrává se sekundární video.

#### **Poznámky:**

- Disky se nemusí pokaždé přehrávat podle nastavení tohoto přístroje, protože některé disky upřednostňují určité přehrávací formáty.
- Během vyhledávání/zpomaleného režimu (search/slow-motion) nebo posunu po záběrech (frame-by-frame) se přehrává pouze primární video.
- Tato funkce nemusí být u některých disků přístupná.

## **Přehrávání filmu**

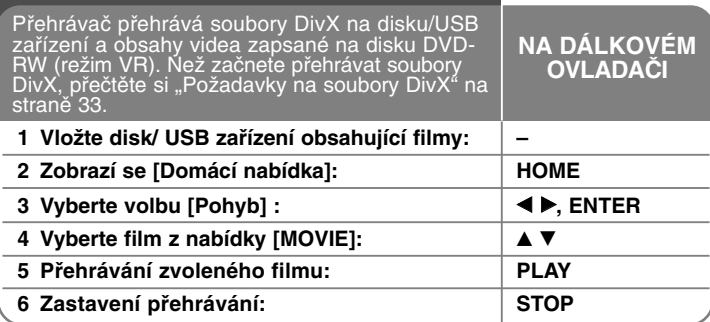

#### **Poznámky:**

- Pokud je při připojeném USB zařízení zároveň vložen disk, zobrazí se menu pro výběr média. Zvolte médium a stiskněte ENTER.
- Lze využívat četné funkce přehrávání. Viz stránky 27-30.
- V nabídce [MOVIE] se pohybujte na předchozí nebo následující stránku pomocí červeného (A) a modrého (D) tlačítka.
- Na tomto přehrávači nelze přehrávat nefinalizované disky ve formátu DVD-VR.
- Některé DVD-VR disky jsou vybaveny CPRM daty v souladu s režimem DVD RECORDER. Tento přístroj disky tohoto typu nepodporuje.
- V závislosti na formátu DivX nebo na nahraném formátu, některé soubory DivX nebudou přehrány.
- Stiskem DISC MENU se dostanete do nabídky.

#### **Co je to CPRM?**

CPRM je systém ochrany proti kopírování (s kódovacím systémem scramble) umožňující pouze nahrávání vysílacích programů 'copy once' (kopírovat jednou). CPRM je zkratka pro Content Protection for Recordable Media (ochrana obsahu nahrávacích médií).

### **Nabídka možností Seznamu filmů (DVD-RW (režim VR) disk)**

Použijte ▲ / ▼ pro volbu titul v menu [MOVIE] a stiskněte ENTER. Zobrazí se menu možností.

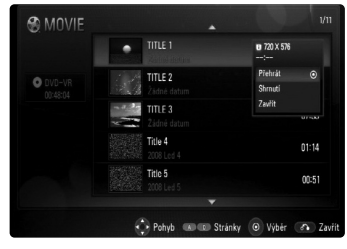

Použijte ▲ / ▼ k volbě možnosti a stiskněte ENTER.

- **[Přehrát]** Spustí přehrávání zvoleného titulu.
- **[Shrnutí]** Pustí přehrávání od sekvence, kde se předtím přestalo.
- **[Zavřít]** Opuštění menu možností. Lze je opustit i stiskem tlačítka RETURN.

### **Zobrazování titulků v DivX**

Pokud se titulky nezobrazují správně, změňte jazykový kód (viz níže).

- 1 Během přehrávání stiskněte a po dobu 3 vteřin držte SUBTITLE. Objeví se kód jazyka.
- 2 Opakovaným stiskem tlačítka SUBTITLE navolte jiný jazykový kód, dokud nebudou titulky zobrazeny správně a poté stiskněte tlačítko ENTER.

### **Požadavky na soubory DivX**

Kompatibilita souborů DivX s tímto přehrávačem je omezena následovně:

- Dostupný rozsah rozlišení: 720 x 576 (H x V) pixelů
- Názvy souborů DivX a podtitulů jsou omezeny na 50 znaků.
- Přípony souborů DivX: ".avi", ".divx", ".mpg", ".mpeg"
- Přehrávatelný podtitul DivX: SubRip (.srt / .txt), SAMI (.smi), SubStation Alpha (.ssa/.txt), MicroDVD (.sub/.txt), SubViewer 1.0 (.sub), SubViewer 2.0 (.sub/.txt), TMPlayer (.txt), DVD Subtitle System (.txt)
- Přehrávatelný formát Codec: "DIVX3.xx", "DIVX4.xx", "DIVX5.xx", "DIVX6.xx" (pouze standardní přehrávání)
- Pokud je přístroj vybaven pouze verzí DivX 6.0, je podporována pouze funkce přehrávání.

- Přehrávatelný formát audio: "Dolby Digital", "DTS", "MP3"
- Vzorkovací kmitočet: 32 48 kHz (MP3)
- Přenosová rychlost:32 320 kbps (MP3)
- Formát CD-R/RW, DVD±R/RW, BD-R/RE: ISO 9660+JOLIET, UDF a formát UDF Bridge.
- Maximum souborů/složek: Méně než 1999 (celkový počet souborů a složek)

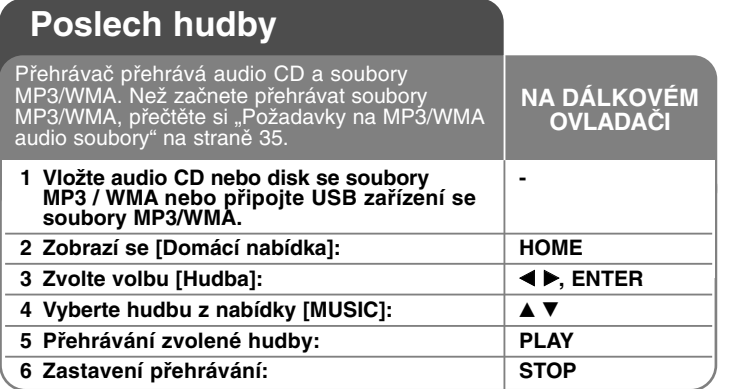

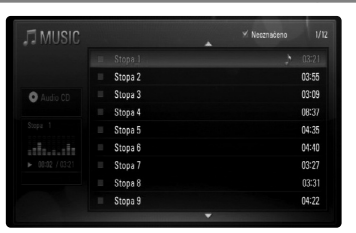

**Příklad Audio CD**

#### **Poznámka:**

Pokud je při připojeném USB zařízení zároveň vložen disk, zobrazí se menu pro výběr média. Zvolte médium a stiskněte ENTER.

#### **Tipy**

- Pro přechod přímo na některou stopu nebo soubor a zahájení přehrávání zadejte číslo stopy/souboru pomocí číselných tlačítek (0-9).
- Přehrávání se může začít automaticky, jestliže se vloží Audio CD.
- Zvolte složku, stiskněte ENTER a můžete prohlížet soubory v složce. Pokud chcete přejít o adresář výš, použijte < nebo  $\blacktriangle$ / $\nabla$  ke zvýraznění [Nahoru] a stiskněte ENTER.
- V nabídce [MUSIC] se pohybujte na předchozí nebo následující stránku pomocí červeného (A) a modrého (D) tlačítka.
- Indikátor ekvalizéru není propojený s přehrávanou hudbou.
- Není-li možné vyjádřit kód v názvu souboru, může se zobrazit jako nečitelný.
- Lze využívat četné funkce přehrávání. Viz stránky 27-28.

### **Nabídka možností [MUSIC]**

Pro výběr stopy nebo souboru v nabídce [MUSIC] stiskněte ▲ / ▼ a poté ENTER. Objeví se nabídka možností.

Pomocí tlačítek ▲ / ▼ vyberte možnost a stiskněte ENTER.

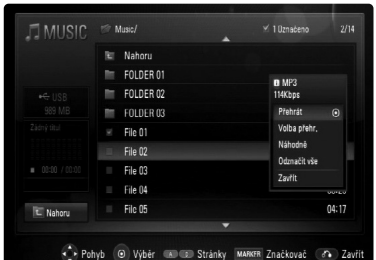

- **[Přehrát]** Spustí přehrávání zvolené stopy nebo souboru.
- **[Volba přehr.]** Přehrává jen označené stopy nebo soubory. Použijte funkci MARKER pro výběr více souborů nebo stop.
- **[Náhodně]** Spustí nebo zastaví náhodné přehrávání. Stiskem >>I během náhodného přehrávání jednotka zvolí další stopu a obnoví náhodné přehrávání.
- **[Odznačit vše]** Zruší označení všech označených souborů nebo stop.
- **[Zavřít]** Zavře možnosti nabídky. Můžete ji zrušit i stisknutím tlačítka RETURN.

#### **Poznámka:**

Nemůžete používat funkce [Volba přehr.] a [Náhodně] zároveň.

### **Požadavky na soubory MP3 a WMA**

Přípony souborů: ".mp3", ".wma"

**Vzorkovací frekvence:** v rozmezí 32 - 48 kHz (MP3), v rozmezí 32 - 48kHz (WMA)

**Datový tok:** v rozmezí 32 - 320 kbps (MP3), v rozmezí 40 - 320 kbps (WMA)

## **Formát CD-R/RW, DVD±R/RW, BD-R/RE:**

ISO 9660+JOLIET, UDF a formát UDF Bridge

**Maximum souborů na disk:** Méně než 1999 (celkový počet souborů a složek)

#### **Poznámky k souborům MP3 a WMA**

- V závislosti na velikosti a počtu souborů MP3 a WMA může trvat několik minut, než se načte obsah média.
- Tento přístroj nepodporuje ID3 Tag v MP3.

## **Prohlížení obrázku**

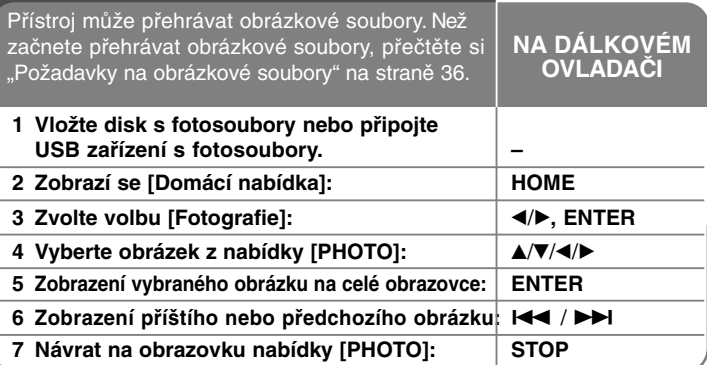

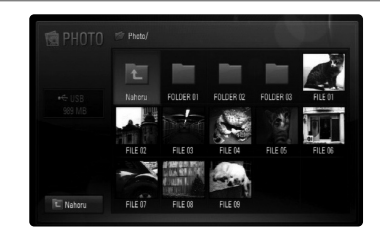

#### **Poznámka:**

Pokud je při připojeném USB zařízení zároveň vložen disk, zobrazí se menu pro výběr média. Zvolte médium a stiskněte ENTER.

#### **Tipy:**

- Pro přechod přímo na některý soubor a zahájení přehrávání zadejte číslo souboru pomocí číselných tlačítek (0-9).
- Můžete se posunout na předcházející nebo následující soubor stiskem tlačítka  $\blacktriangleleft$  nebo  $\blacktriangleright$ I během prohlížení fotografického souboru na celé obrazovce.
- Když se objeví nabídka [PHOTO], můžete stisknutím PLAY (>) zahájit prezentaci obrázků.
- Zvolte složku, stiskněte ENTER a můžete prohlížet soubory ve složce. Chcete-li se přesunout o úroveň výš ve struktuře složek, použijte A/V/</> pro zvýraznění položky [Nahoru] a stiskněte ENTER.
- V nabídce [PHOTO] se pohybujte na předchozí nebo následující stránku pomocí červeného(A) a modrého (D) tlačítka.
- Není-li možné vyjádřit kód v názvu souboru, může se zobrazit jako nečitelný.

### **Možnosti během prohlížení souboru s fotografií na celé obrazovce**

Během prohlížení obrázků na celé obrazovce můžete používat různé nabídky.

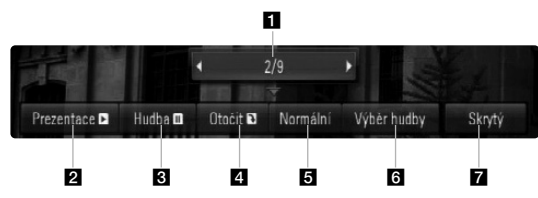

Pro výběr nabídky a použití nabídky stiskněte ▲ ▼ ◀ ▶ (viz níže).

- **El Pro návrat k předchozímu nebo postoupení k následujícímu** souboru stiskněte  $\blacktriangleleft/\blacktriangleright$ .
- **2** Pro zahájení nebo pozastavení prezentace obrázků stiskněte ENTER.
- **R** Pro přehrání nebo pozastavení hudební kulisy stiskněte ENTER. Tato nabídka je k dispozici po zvolení hudební kulisy pomocí nabídky [Výběr hudby].
- 4. Pro otočení obrázku ve směru hodinových ručiček stiskněte ENTER.

Tato nabídka není k dispozici během prezentace obrázků.

**E** Pro zvolení rychlosti prezentace obrázků stiskněte ENTER.

- **6** Zvolte hudební kulisu.
	- 1) Po stisknutí ENTER se objeví nabídka.
	- 2) Pro výběr média nebo složky, které obsahují hudební soubor(y) stiskněte  $\triangle$ /V/4/b.
	- 3) Pro potvrzení vašeho výběru stiskněte ENTER.
- **z** Stiskněte tlačítko ENTER pro odchod z nabídky možností. Pro opětovné zobrazení nabídky stiskněte ENTER.

### **Požadavky na fotosoubory**

Přípony souborů: ".jpg", ".jpeg", ".png"

#### **Doporučená velikost:**

Méně než 3000 x 3000 / 24 bitů/pixel Méně než 3000 x 2250 / 32 bitů/pixel

#### **Formát CD-R/RW, DVD±R/RW, BD-R/RE:**

ISO 9660+JOLIET, UDF a formát UDF Bridge

#### **Maximum souborů na disk:**

Méně než 1999 (celkový počet souborů a složek)

#### **Poznámky k fotosouborům:**

- Progresivní a beze ztrát komprimovatelné fotosoubory nejsou podporovány.
- Podle velikosti a počtu fotosouborů může trvat načtení obsahu média i několik minut.

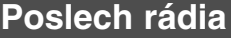

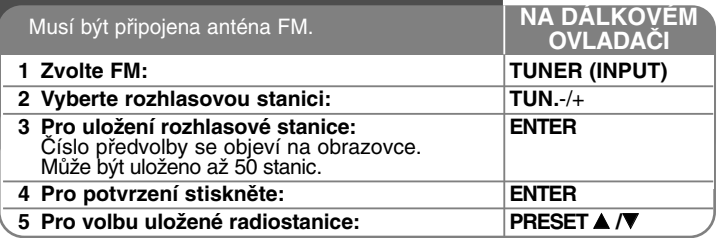

## **Poslech rádia**

#### **Automatické vyhledání rozhlasové stanice**

Stiskněte a držte TUN.-/TUN.+ po dobu delší než 1 sekunda. Tuner začne vyhledávat stanice a zastaví se vždy, když najde stanici.

#### **Výběr čísla předvolby pro rozhlasovou stanici**

Když ukládáte stanice, můžete si zvolit číslo předvolby. Když vám přehrávač zobrazí číslo předvolby stanice, stiskněte PRESET (PŘEDVOLBA) ▲ **/▼** a změňte ji. Stisknutím ENTER uložíte stanici se změněnou předvolbou.

#### **Vymazání všech uložených stanic**

Stiskněte a držte ENTER po dobu dvou sekund. Na displeji bude blikat ERASE ALL. Stiskněte ENTER a vymažete všechny uložené rozhlasové stanice.

#### **Vylepšení slabého příjmu FM**

Stiskněte MO./ST. Tuner změní příjem z původního stereo na mono.

#### **Zobrazení informací o rozhlasové stanici**

FM tuner je vybavený systémem RDS (Radio Data System) (Systém údajů o stanici), který zobrazuje informace o aktuální rozhlasové stanici. Stiskněte opakovaně RDS pro zobrazení všech možností typů informací:

- **PS** (Programme Service Name) (Název stanice) Název stanice se zobrazí na displeji.
- **PTY** (Programme Type Recognition) (Rozpoznání typu programu) Název typu programu (např. Jazz nebo Zprávy) se zobrazí na displeji.
- **RT** (Radio Text) (Radiotext) Textová zpráva obsahující speciální informace z vysílání stanice. Text může běžet po displeji.
- **CT** (Time controlled by the channel) (Čas řízený stanicí) Zobrazuje datum a čas, který vysílá a řídí radiostanice.

## **Přehrávání iPodu**

Pro detailní popis iPodu viz uživatelská příručka iPodu.

#### **Příprava**

• Pro prohížení iPod videí a fotek na obrazovce televize.

- Ujistěte se, že používáte video připojení přes konektor VIDEO OUT na zadní straně panelu této jednotky.

Zvolte příslušný režim video vstupu na televizi.

- V závislosti na iPodu se ujistěte, že jste zvolili Videa > Nastavení videa, a poté nastavte TV výstup na Dotaz nebo Zapnuto z vašeho iPodu. Pro detailní popiso nastavení videa viz uživatelská příručka iPodu.
- Prohlížení fotek je dostupné pouze pokud je tato jednotka v režimu REMOTE IPOD a vy si můžete prohlížet fotky pouze jako prezentaci. Pro detailní popis o prezentaci viz uživatelská příručka iPodu.
- Před zapojením iPodu vypněte jednotku a ztlumte hlasitost na minimum.

#### **Připojte pevně iPod:**

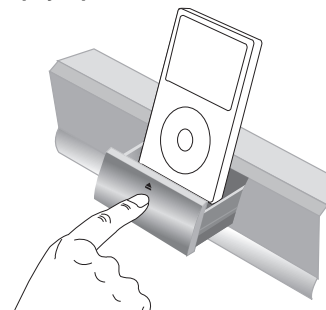

K otevření docku iPodu: Stlačte tlačítko označené ▲. Pro zavření docku iPodu: Zatlačte dock iPodu dopředu.

**37**

• Pokud zapnete jednotku, váš iPod se automaticky zapne a spustí se dobíjení.

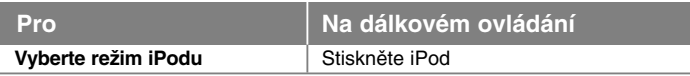

- **Režim REMOTE IPOD:** Můžete ovládat iPod prostřednictvím displeje iPodu, používáním dodaného dálkového ovládání a také jej můžete řídit přímo na iPodu.
- **Režim OSD IPOD:** Můžete ovládat iPod ovládacím režimem OSD na TV obrazovce pomocí dodaného dálkového ovládání. Ovládání na vašem iPodu není v režimu OSD iPod funkční.

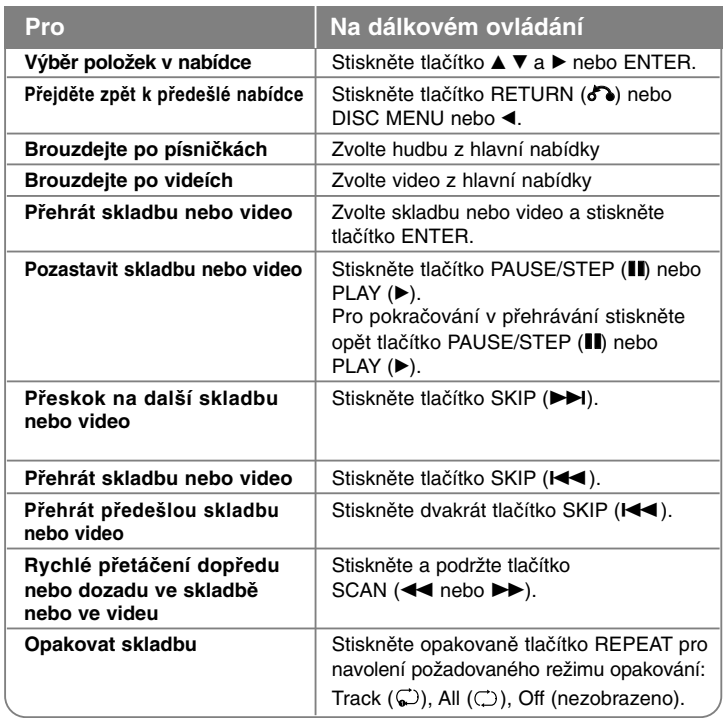

#### **Tip:**

Můžete použít adaptér docku, který by měl být dodán k iPodu, s dockem pro stálé užívání iPodu .

Pokud potřebujete adaptér, poraďte se s prodejcem iPodu.

#### **Poznámky:**

- Kompatibilita s vašim iPodem se může měnit v závislosti na typu vašeho iPodu.
- iPod touch má určité rozdílnosti ve funkcích než iPod. Můžete potřebovat dodatečné ovládání pro užívání s touto jednotkou. (např. "slide to unlock")
- **Pokud na iPod touch používáte aplikaci, odpojte jej od docku iPodu tohoto zařízení a poté použijte.**
- V závislosti na softwarové verzi iPodu nemusí být možné řídit iPod z této jednotky. Doporučujeme instalovat nejnovější verzi sotwaru.
- Kvalita videa závisí na zdroji videa vašeho iPodu.
- Pokud je SIMPLINK LG televize nastaven na On, audio signály vystupují pouze z reproduktorů.
- Pokud jednotka zobrazí chybovou zprávu, následujte pokynů zprávy. Chybová zpráva "CHECK IPOD" nebo "Prosím zkontrolujte iPod." se objeví v případě, že:
- komunikace mezi touto jednotkou a vaším iPodem selhala.
- $\rightarrow$  Odemknout & předockujte iPod v této jednotce.
- váš iPod není pevně zapojen.
- jednotka rozpoznala iPod jako neznámé zařízení.
- iPod je mimořádně vybitý.
- $\rightarrow$  Baterie potřebují nabít.
- → Pokud nabíjíte baterie když je iPod extrémně vybitý, může nabíjení zabrat více času.

Chybová zpráva "CHECK IPOD" nebo "Př ipojenýmodel iPod není podporován." se objeví když:

- iPod je nepoužitelný pro ovládání funkcí.

Chybová zpráva "CHECK IPOD" nebo "Prosím, aktualizujte software vašeho iPodu." se objeví v případě, že:

- iPod má starou verzi softwaru.
- $\rightarrow$  Aktualizujte software iPodu nejnovější verzí.
- Pokud máte potíže se svým iPodem, navštivte prosím www.apple.com/support/ipod.

## **Poslech hudby z přenosného audio přehrávače**

Můžete vychutnávat zvuk z přenosného audio přehrávače prostřednictvím reproduktorů systému.

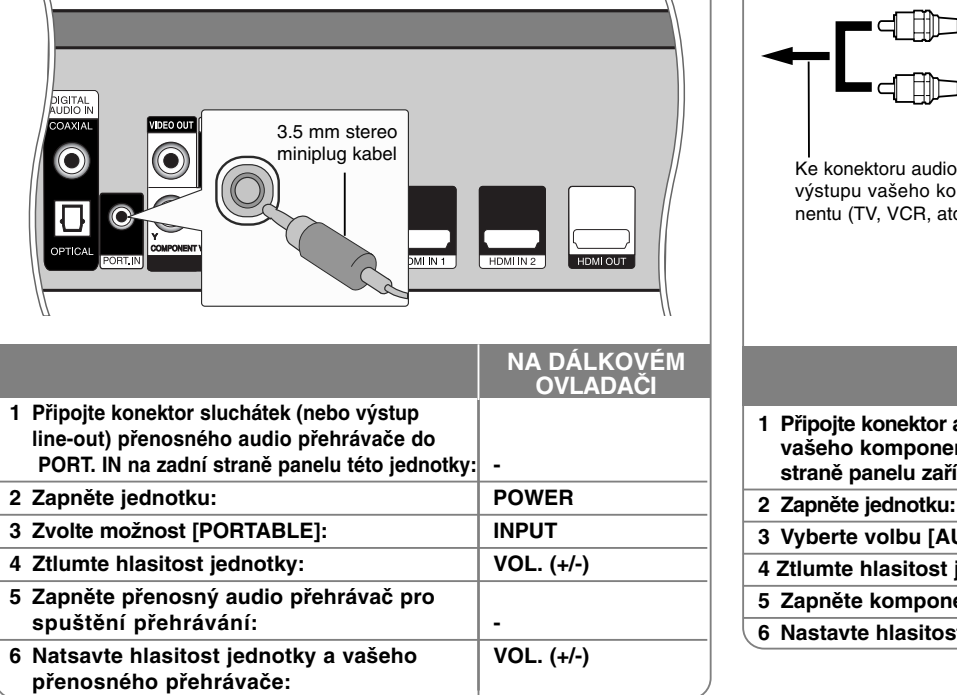

## **Poslech hudby z komponentů**

Můžete vychutnávat zvuk z komponentu s analogovým konektorem pro audio výstup z reproduktorů systému.

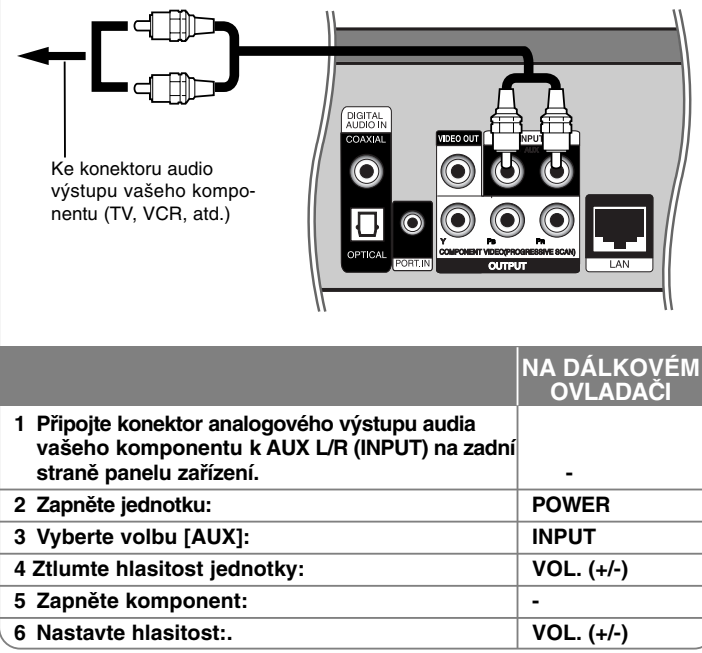

## **Použití konektroů HDMI IN**

Můžete vychutnávat obrázky a hudbu z vašeho komponentu s konektorem HDMI OUT.

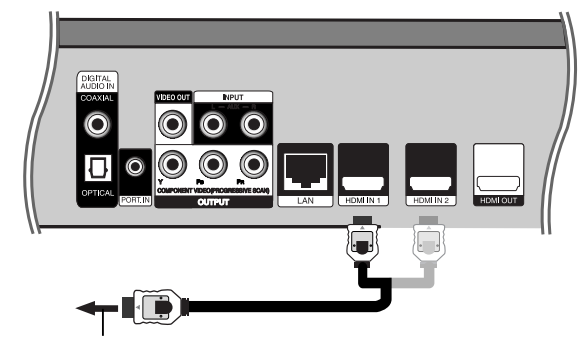

Ke konektrou HDMI OUT vašeho komponentu. (set-top box, digitální satelitní přijímač, herní počítač, atd.)

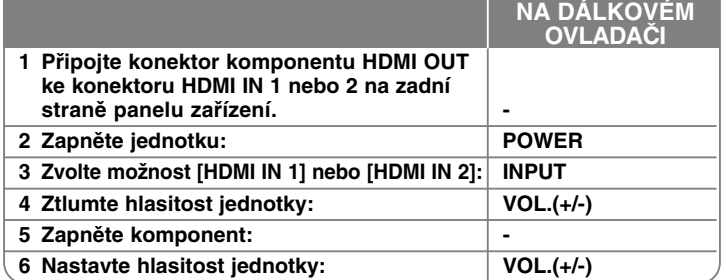

## **Poznámky:**

- V režimu HDMI IN 1/2 nemůžete měnit rozlišení videa. Změna rozlišení videa připojeného komponentu.
- Nemůžete ovládat funkci SIMPLINK v režimu HDMI IN 1/2.
- Nastavení režimu zvuku není dostupné, pokud je Dolby Digital Plus, Dolby TrueHD a DTS-HD přehráván v režimu HDMI IN 1/2.
- Pokud je výstupní signál v době, kdy je váš osobní počítač připojen ke konektoru HDMI IN 1/2 neobvyklý, změňte rozlišení vašeho počítače na 576p, 720p, 1080i nebo 1080p.

## **Používání konektorů DIGITAL AUDIO IN**

Můžete vychutnávat zvuk z komponentu s digitálním optickým nebo koaxiálním výstupním konektorem z reproduktorů systému. DIGITAL nebo  $\blacksquare$ ⋔╖ OPTICAL ORT IN K digitálnímu optickému výstupnímu konektoru vašeho komponentu K digitálími koaxiálnímu výstupnímu konektoru vašeho komponentu **NA DÁLKOVÉM OVLADAČI 1 Připojte optický nebo koaxiální konektor komponentu k OPTICAL nebo COAXIAL (DIGITAL AUDIO IN) konektoru na zadní straně panelu zařízení. - 2 Zapněte jednotku: POWER 3 Zvolte možnost [OPTICAL] nebo [COAXIAL]: INPUT 4 Ztlumte hlasitost: VOL.(+/-) 5 Zapněte komponent: - 6 Nastavte hlasitost:. VOL.(+/-)**

## **Příloha**

### **Ovládání TV s dodaným dálkovým ovládáním**

Prostřednictvím dodaného dálkového ovládání můžete ovládat hlasitost, vstupní zdroj a provozní stav vaší LG/GoldStar televize.

Televizor lze ovládat pomocí níže uvedených tlačítek.

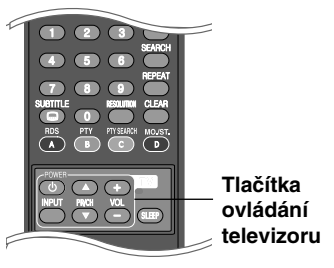

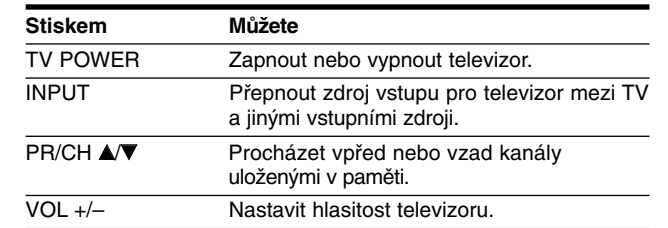

### **Nastavení dálkového ovladače pro ovládání Vaší TV**

Můžete řídit vaší LG/GoldStar televizi prostřednictvím dodaného dálkového ovládání.

V průběhu přidržení tlačítka TV POWER (TV VYPÍNAČ), stiskněte tlačítko  $PR/CH \triangle$  nebo  $\nabla$ .

**41**

Pro dokončení nastavení uvolněte tlačítko vypínače.

Při výměně baterií v dálkovém ovládání, můžete resetovat dálkové ovládání.

## **Kódy jazyků**

Příslušný číselný kód vložte do položek počátečních nastavení Zvuk disku, Titulky disku a Nabídka disku

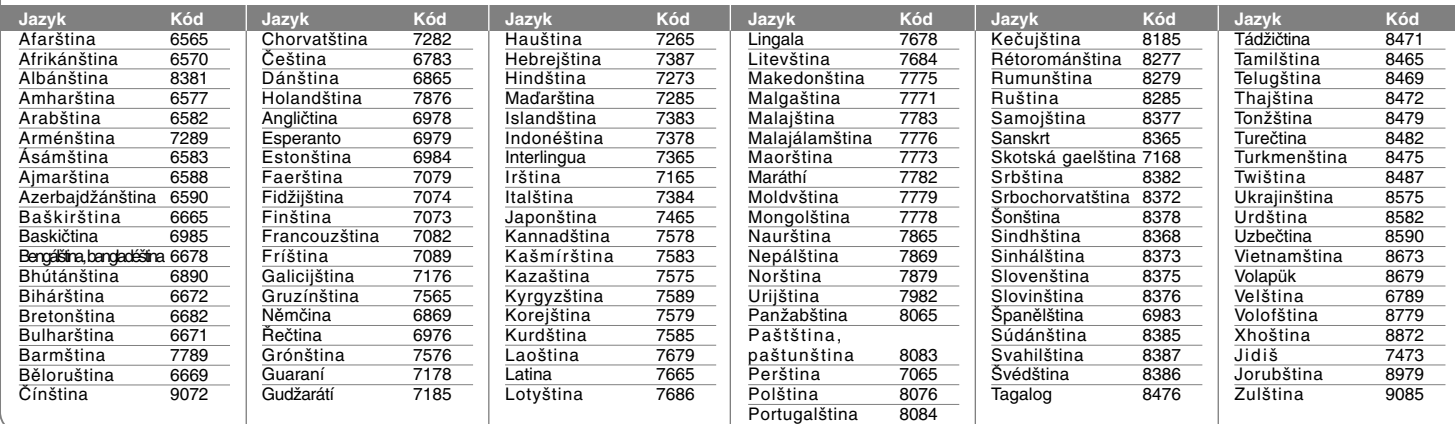

## **Kódy oblastí**

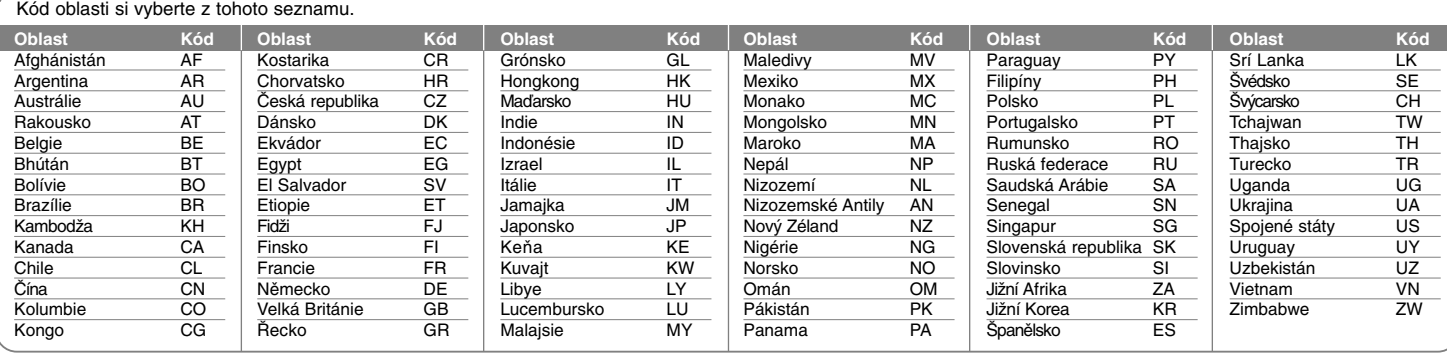

# **Odstraňování závad**

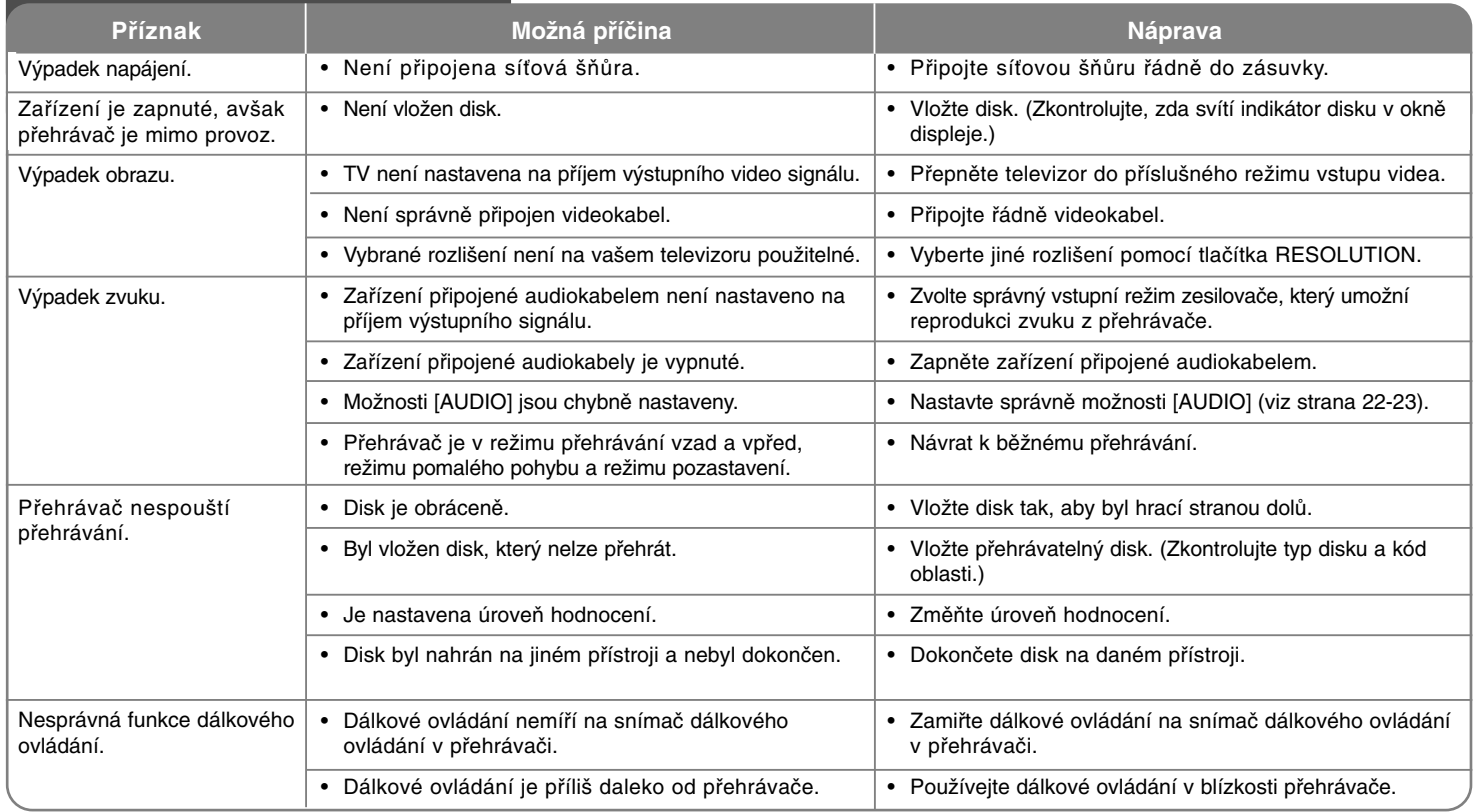

**Odstraňování závad**

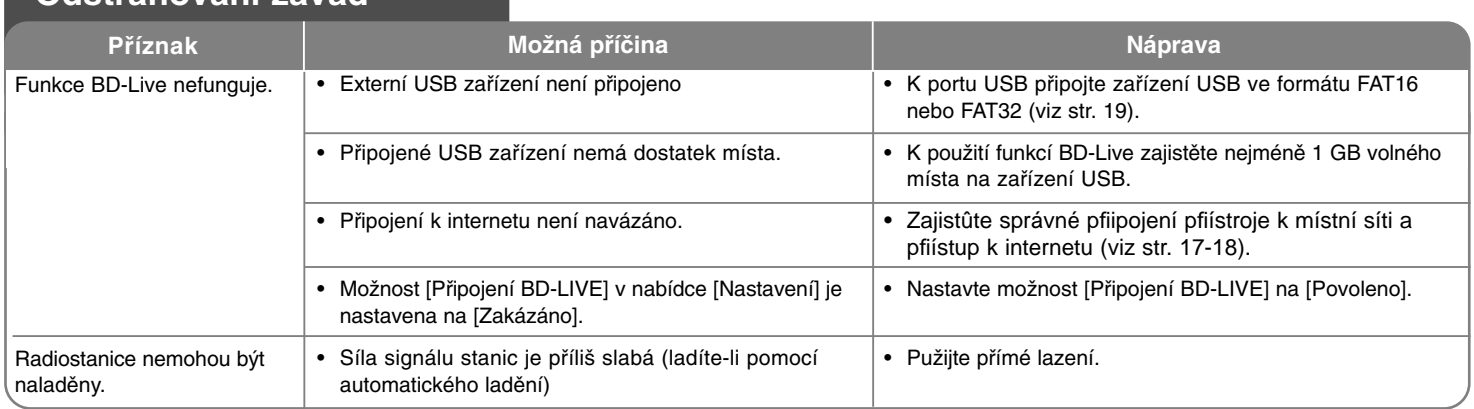

## **Zákaznická podpora**

Přehrávač lze aktualizovat pomocí nejnovějšího softwaru pro vylepšení funkce produktů nebo přidání funkcí nových.

Pro získání nejnovějšího softwaru pro tento přehrávač (pokud jsou k dispozici aktualizace) navštivte stránku http://lgservice.com nebo se obraťte na centrum zákaznické podpory společnosti LG Electronics.

 Vyhrazujeme si právo provádět změny konstrukce a technických údajů bez předchozího upozornění.

### **Resetování přístroje**

### **Pozorujete-li některý z následujících příznaků:**

- Přístroj je zapnutý v zásuvce, ale nelze zapnout nebo vypnout napájení.
- Displej na předním panelu nefunguje.
- Přístroj nepracuje normálně.

#### **Přístroj můžete resetovat následovně:**

- Stiskněte tlačítko POWER a podržte jej aspoň na 5 sekund. To přinutí zařízení se vypnout a pak zařízení znovu zapněte. Přehrávač bude přinucen provést vypnutí. Dalším stisknutím tlačítka POWER znovu přehrávač zapněte.
- Vytáhněte přívodní šňůru, počkejte aspoň 5 sekund, a potom ji znovu zapojte.

## **Technické údaje**

## **Obecné**

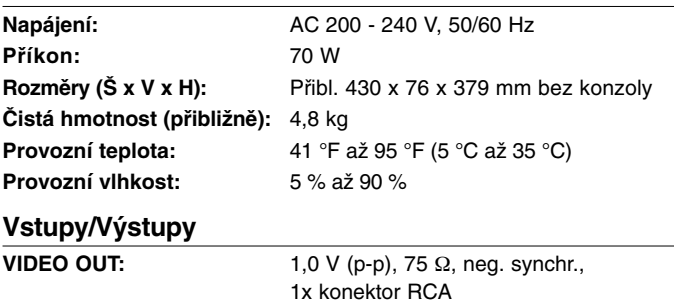

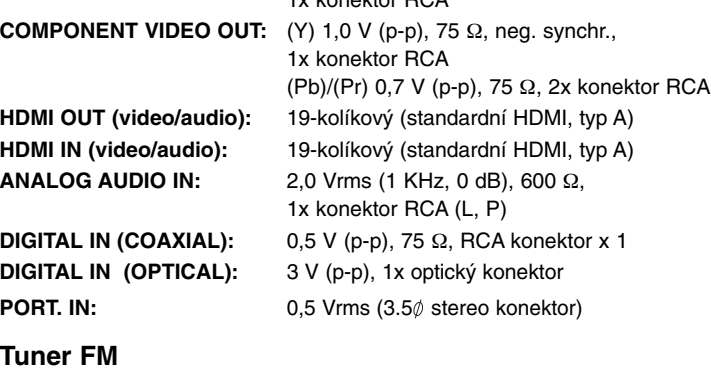

**Rozsah ladění FM:** 87,5 - 108,0 MHz

#### **Zesilovač**

**Režim Stereo:** 75 W + 75 W (4Ω at 1 KHz, THD 10%) Subwoofer: 150 W (3Ω at 30 Hz, THD 10%)

## **Systém**

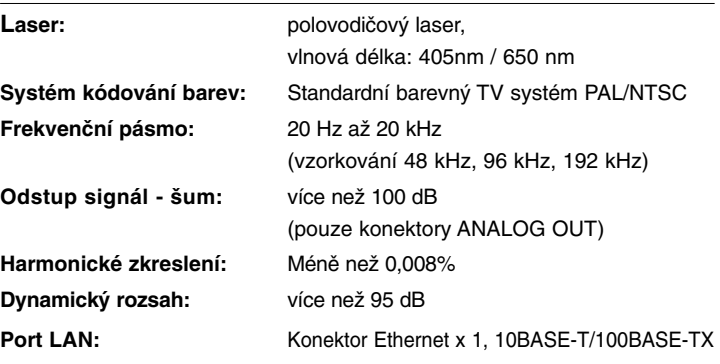

## **Reproduktory**

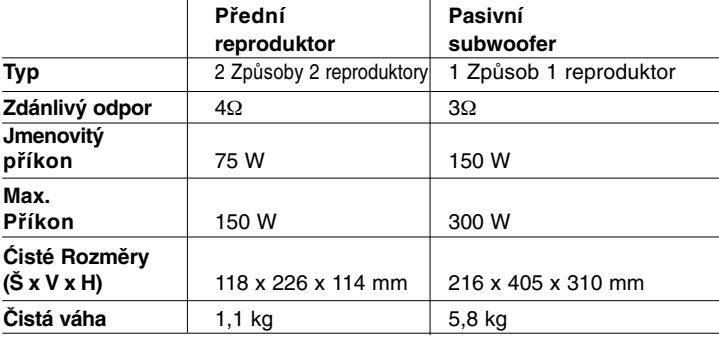

## **Příslušenství**

Kabel reproduktoru (2), Dálkové ovládání (1), Baterie (1), kabel HDMI (1), Anténa FM (1), video kabel (1), 3.5 mm stereo miniplug kabel (1)

## **Poznámka k softwaru s otevřeným zdrojovým kódem**

Nasledující spustitelné programy GPL a knihovny LGPL použité v tomto produktu podléhají Licenčním dohodám GPL2.0/LGPL2.1:

#### **SPUSTITELNÉ PROGRAMY GPL:**

Linux kernel 2.6, bash, busybox, dhcpcd, mtd-utils, net-tools, procps, sysutils, tinylogin

#### **KNIHOVNY LGPL:**

uClibc, DirectFB, iconv, cairo, blowfish, mpg123

Společnost LG Electronics vám poskytuje zdrojový kód na disku CD-ROM za poplatek, který pokrývá náklady na distribuci, jako jsou náklady na médium, dopravu a manipulaci se žádostí pomocí emailu zaslaného společnost LG Electronics na adresu: **opensource@lge.com**

Tato nabídka je platná po dobu tří (3) let od data distribuce tohoto produktu společností LG Electronics.

Licence GPL, LGPL jsou k dispozici na **http://www.gnu.org/licenses/old-licenses/gpl-2.0.html** a **http://www.gnu.org/licenses/old-licenses/lgpl-2.1.html**

Tento software je částečně založený na práci nezávislé skupiny JPEG, autorské právo © 1991-1998, Thomas G. Lane.

Tento produkt obsahuje

- Knihovnu Freetype: Autorské právo © 2003 The FreeType Project (**www.freetype.org**).
- knihovnu libpng: Autorské právo © 2004 Glenn Randers-Pehrson
- Kompresní knihovnu Zlib: Autorské právo © 1995-2002 Jean-loup Gailly a Mark Adler
- Expat library : copyright © 2006 expat maintainers.
- Kryptografický software, jehož autorem je Eric Young (**eay@cryptsoft.com**).
- Software, jehož autorem je Tim Hudson (**tjh@cryptsoft.com**).
- Software, který vyvinul OpenSSL Project pro použití v sadě nástrojů OpenSSL (**http://www.openssl.org**)

Tento produkt obsahuje i další software s otevřeným zdrojovým kódem.

- Copyright © 1998 by the Massachusetts Institute of Technology.
- Copyright © 2003 Simtec Electronics
- Copyright © 2001 by First Peer, Inc. All rights reserved.
- Copyright © 2001 by Eric Kidd. All rights reserved.
- Copyright © 1996 2008, Daniel Stenberg, <daniel@haxx.se>.
- Autorské právo © David L. Mills 1992-2006
- Autorské právo © 1998-2003 Daniel Veillard.
- Autorské právo © 1998, 1999, 2000 Thai Open Source Software Center Ltd.
- Copyright © 1991, 1992, 1993, 1994 by Stichting Mathematisch Centrum, Amsterdam, The Netherlands.
- Autorské právo © 1990 The Regents of the University of California.
- Autorské právo © 1998-2005 The OpenSSL Project. Project. Všechna práva vyhrazena.

Tímto se uděluje bezplatné povolení každé osobě, která získá kopii tohoto softwaru a příslušné soubory dokumentace ("software"), sdílet software bez omezení práv na používání, kopírování, provádění změn, slučování, zveřejňování, udělování licencí nebo prodej kopií softwaru a umožňuje to osobám, kterým se

software dodává, na základě následujících podmínek:

SOFTWARE SE POSKYTUJE "JAK JE", BEZ JAKÉKOLIV ZÁRUKY, PŘÍMÉ NEBO NEPŘÍMÉ, BEZ ZÁRUKY NA PRODEJNOST, VHODNOST KE KONKRÉTNÍMU ÚČELU A NENARUŠENÍ AUTORSKÝCH PRÁV. AUTOŘI NEBO MAJITELÉ AUTORSKÉHO PRÁVA V ŽÁDNÉM PŘÍPADĚ NEBUDOU ZODPOVÍDAT ZA ŽÁDNOU STÍŽNOST, ŠKODY NEBO JINÉ ZÁVAZKY, AŤ JIŽ V RÁMCI SMLOUVY, JEJÍHO PORUŠENÍ NEBO JINÉHO PŘÍPADU, KTERÉ VYPLÝVAJÍ ZE NEBO JSOU SPOJENÉ SE SOFT-WAREM NEBO POUŽÍVÁNÍM JINÝCH DOHOD V SOFTWARU.